# **DV-Verfahrensbeschreibung (osiris\_v\_2020a; Stand April 2020) Biotoptypen (Objektklasse BT)**

Diese Anleitung soll Ihnen beim Erfassen von Biotopen mit dem Programm GISPAD helfen.

Biotope fließen als Objektklasse BT in die Landschaftsinformationssammlung (LINFOS) des Landes NRW ein.

**Kartierung:** Legen Sie für Ihre Biotopkartierung immer neue BT-Objekte an. Mit den Transaktionsdaten haben Sie die im Bearbeitungsraum bereits vorhandenen Objekte der Kartierungen aus vorangegangenen Jahren erhalten, Sie können diese Alt-Daten als Basis nutzen: kopieren Sie dafür die Flächen und Sachdaten und löschen Sie danach die Alt-Objekte.

**In FFH- und Naturschutzgebieten, den § 30/42-Biotoptypen und in naturschutzwürdigen Biotopkatasterflächen erfolgt für Biotoptypen eine Detailkartierung der FFH- und N-Lebensraumtypen.**

**Die Bearbeitung der Erhaltungszustandsbewertung der FFH-Lebensraumtypen ist nur innerhalb von FFH-Gebieten notwendig.**

Darüber hinaus ist diese Objektklasse mit vielfältigen Eingabemöglichkeiten auch für die Erfassung unterschiedlichster Biotoptypenobjekte geeignet.

Beachten Sie bei der Erfassung unbedingt auch den Biotop- und Lebensraumkatalog[:http://www.naturschutzinformationen-nrw.de/methoden/de/listen/lrt](http://www.naturschutzinformationen-nrw.de/methoden/de/listen/lrt) Auf der LANUV-Homepage sind weitere Hilfsmittel, wie DV-Verfahrensbeschreibungen, Kartieranleitungen, verwendete Referenzlisten und weitere OSIRIS-Werkzeuge verfügbar: <http://www.naturschutzinformationen-nrw.de/methoden/de/downloads>

Farbige Kennzeichnung in der DV-Verfahrensbeschreibung und den GISPAD-Formularen:

- grüne Felder sind Pflichteingaben, die Bearbeitung durch Kartierende ist zwingend erforderlich.
- blaue Felder sind Pflichteingaben, wenn bestimmte Voraussetzungen/Eigenschaften gegeben sind,
- gelbe Felder: Pflichteingaben bei Wald-FFH-Lebensraumtypen bei Grundlagenkartierung für MAKOs.
- beige Felder können genutzt werden, wenn nach Einschätzung des Bearbeiters erforderlich
- graue Felder werden durch GISPAD oder die Landesdatenbank berechnet

Fragen, Anregungen und Verbesserungsvorschläge zu dieser DV-Verfahrensbeschreibung nehmen wir gerne entgegen! Kontakt: Kontakt: bevorzugt über die Zusammenarbeitsplattform COCO oder per Email Osiris@lanuv.nrw.de

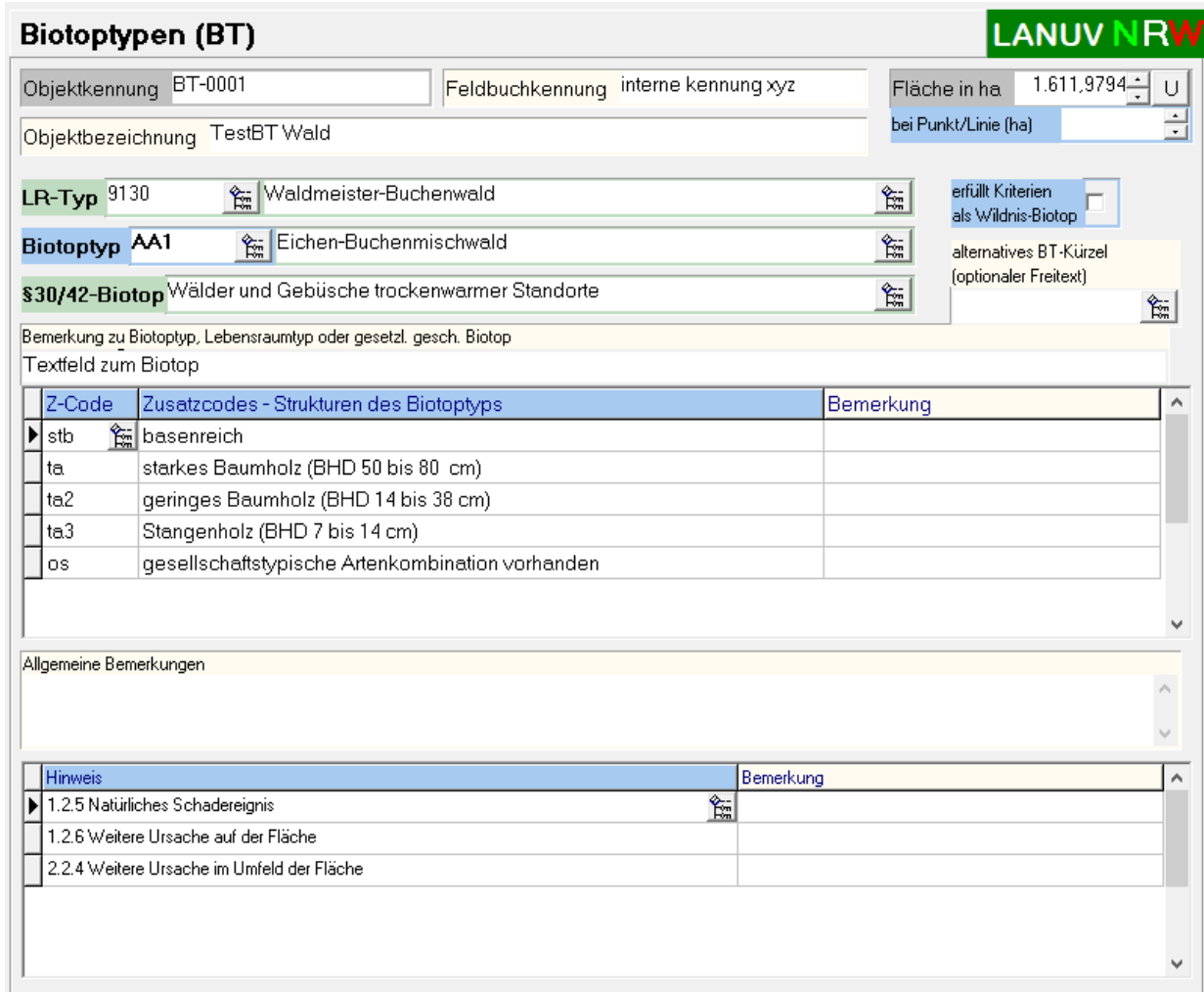

**Registerblatt 1: TITEL**

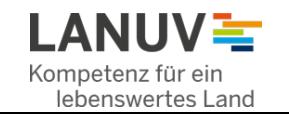

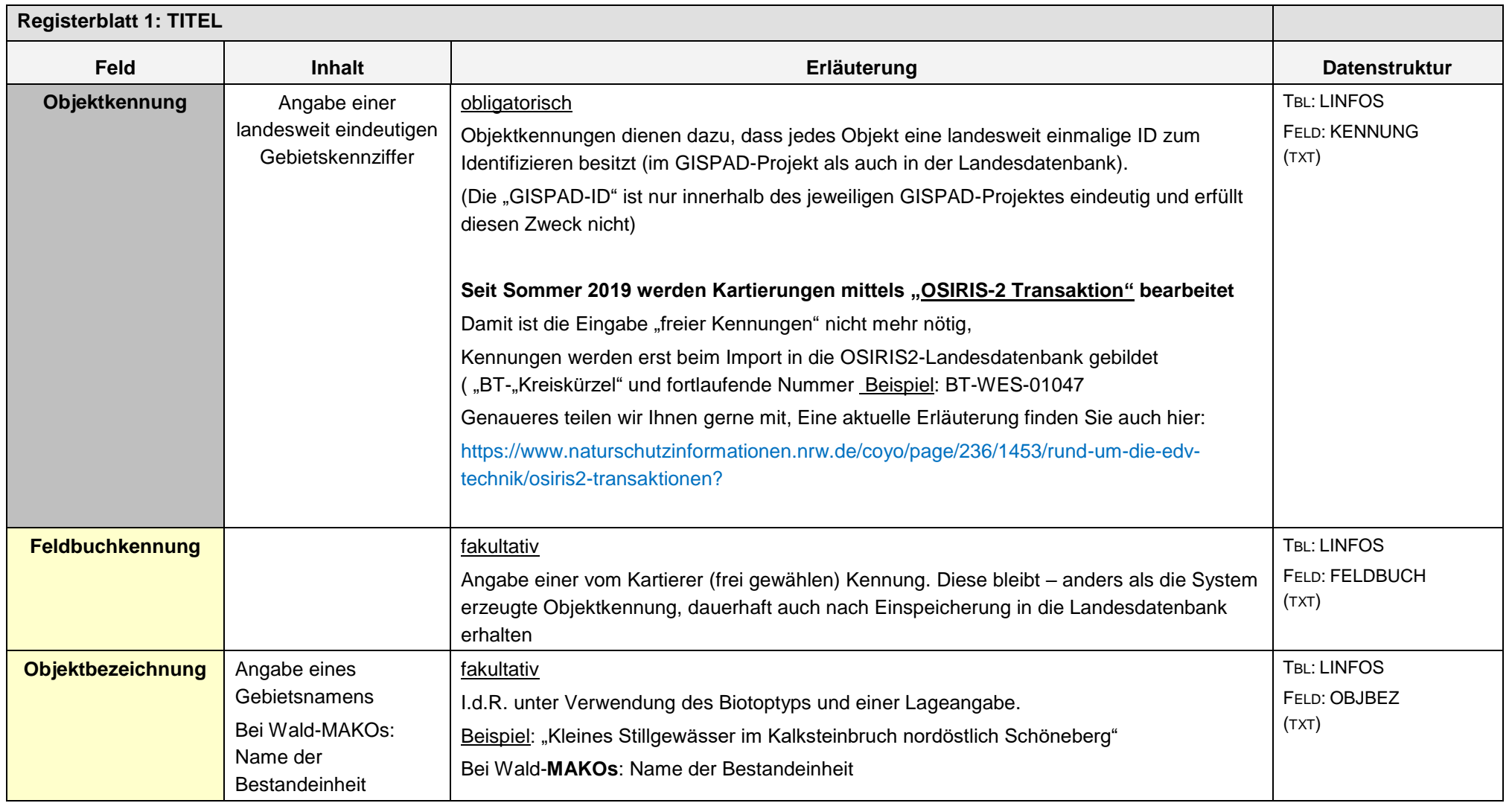

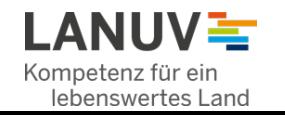

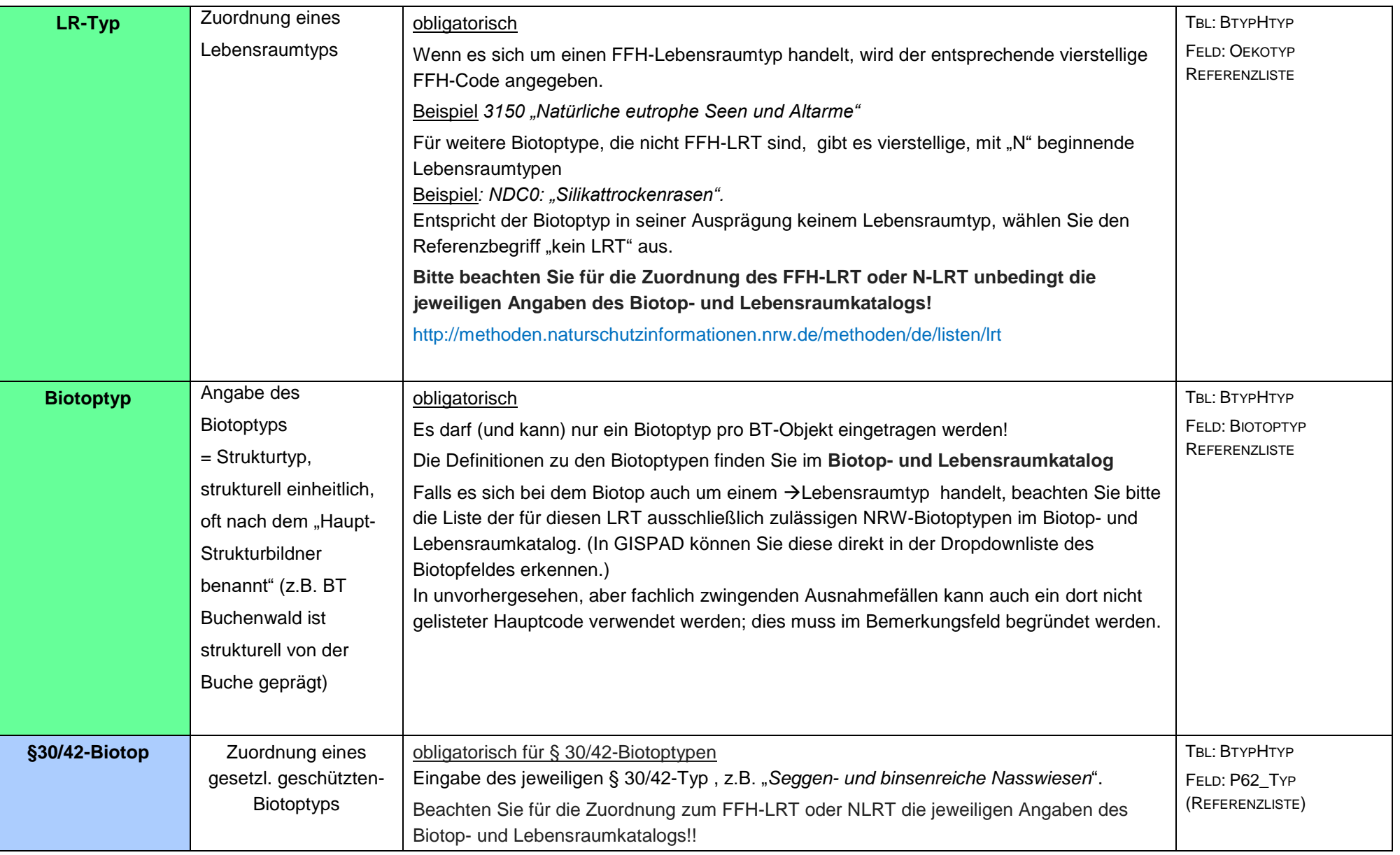

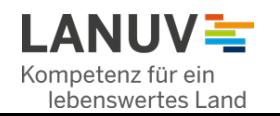

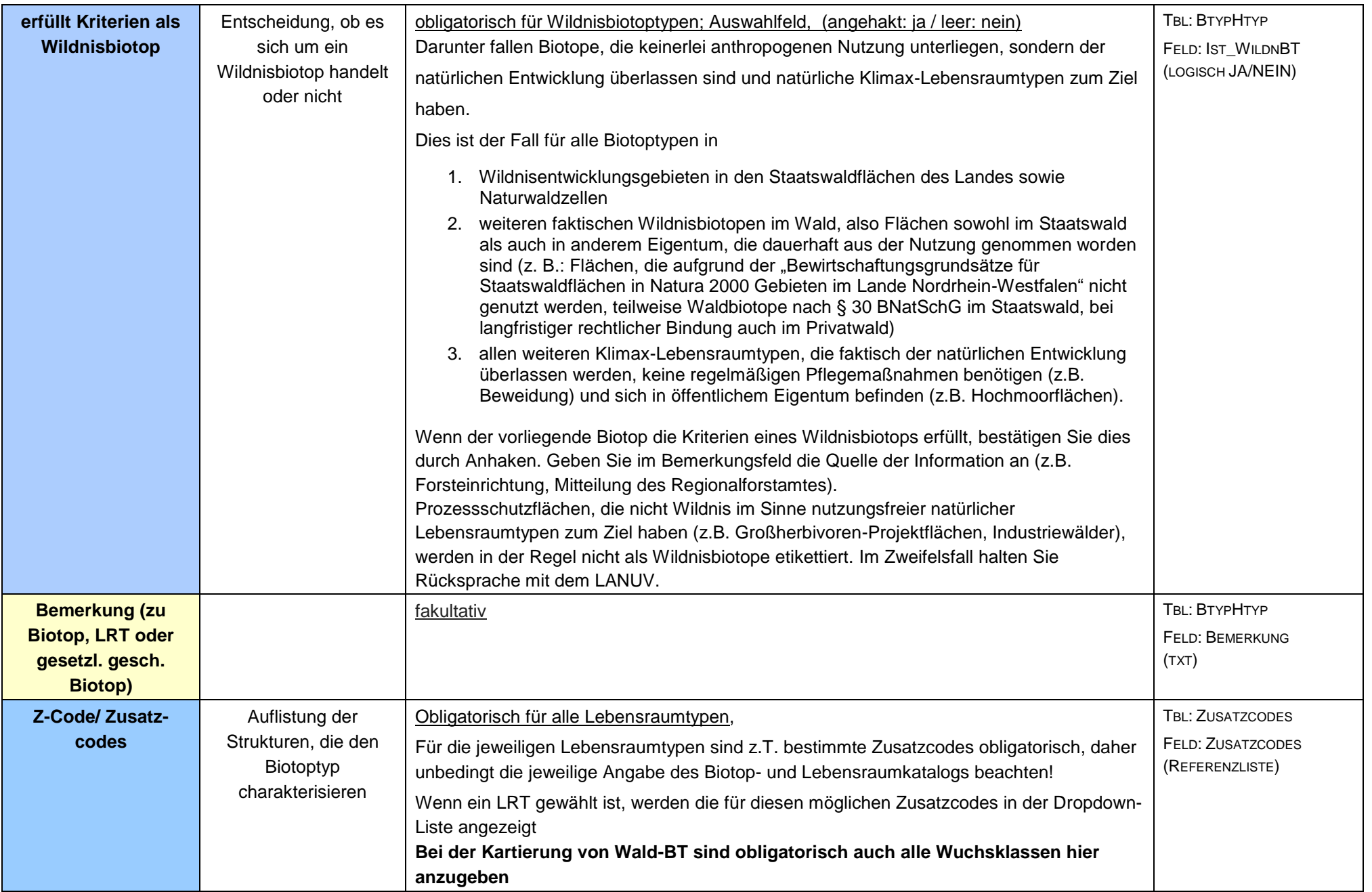

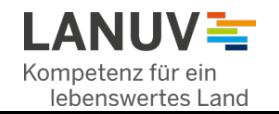

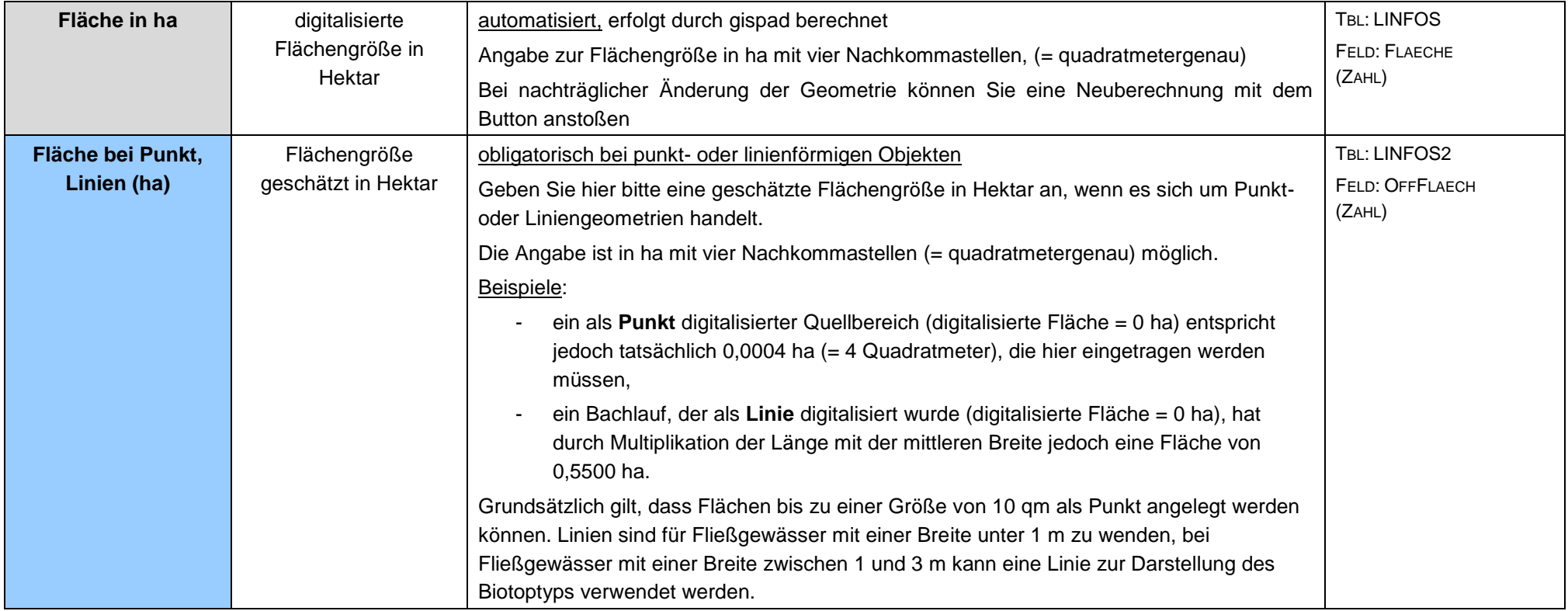

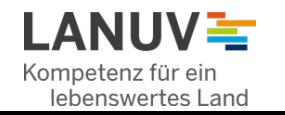

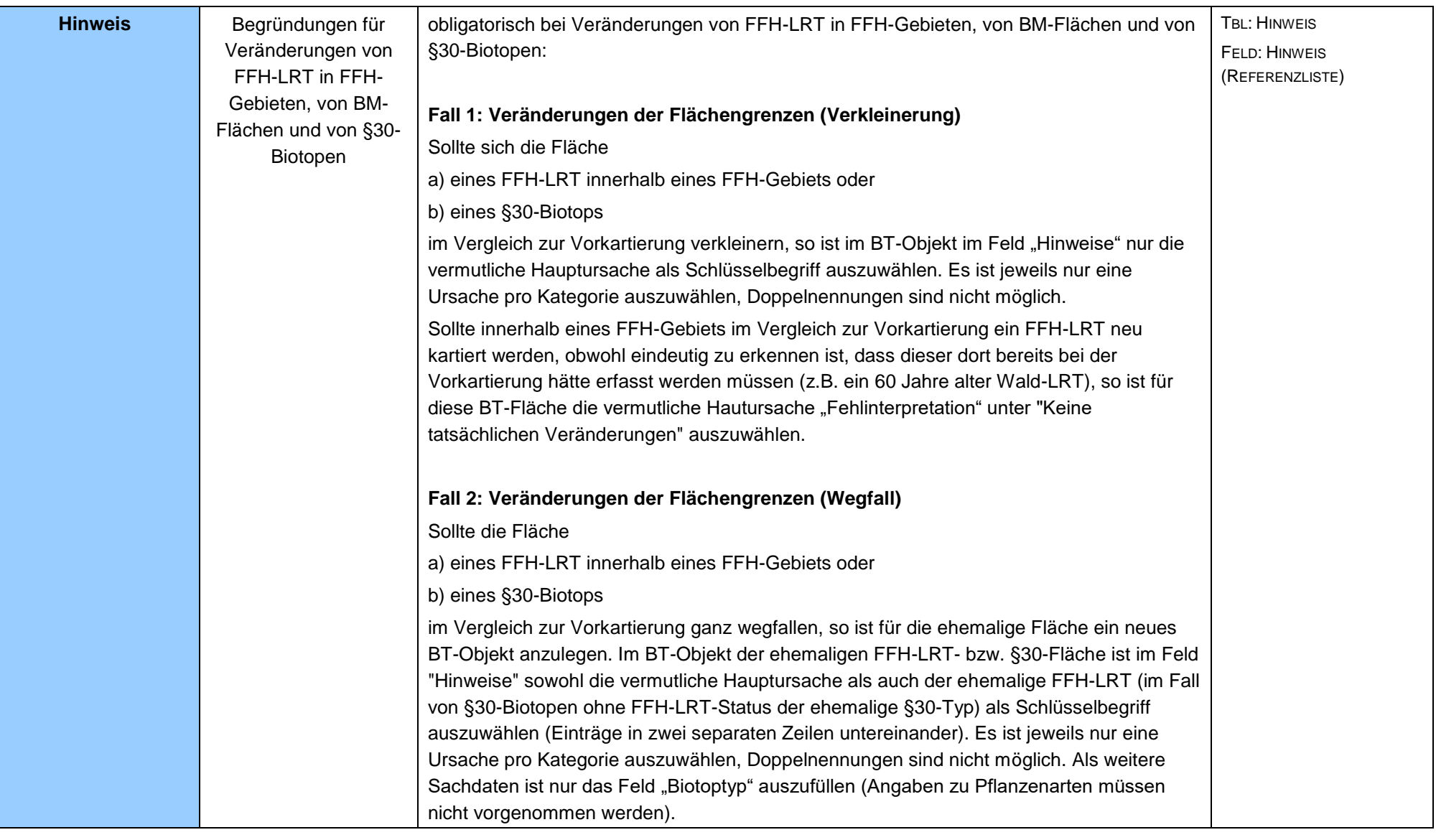

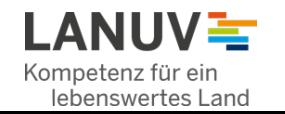

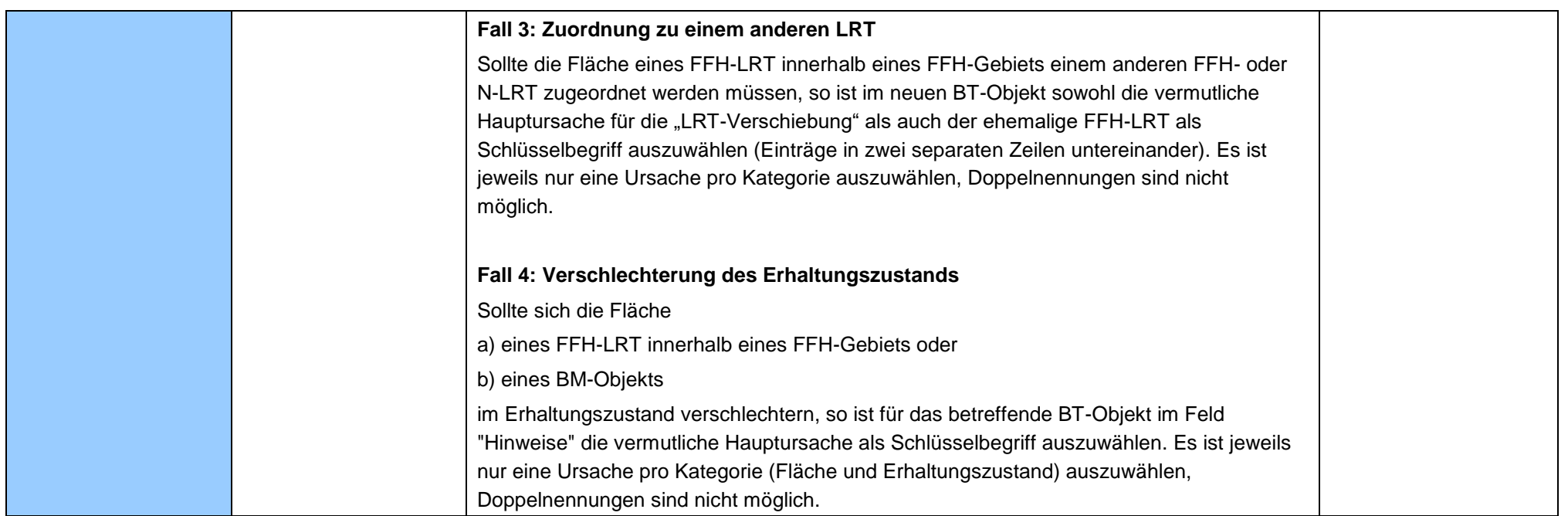

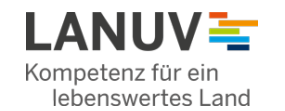

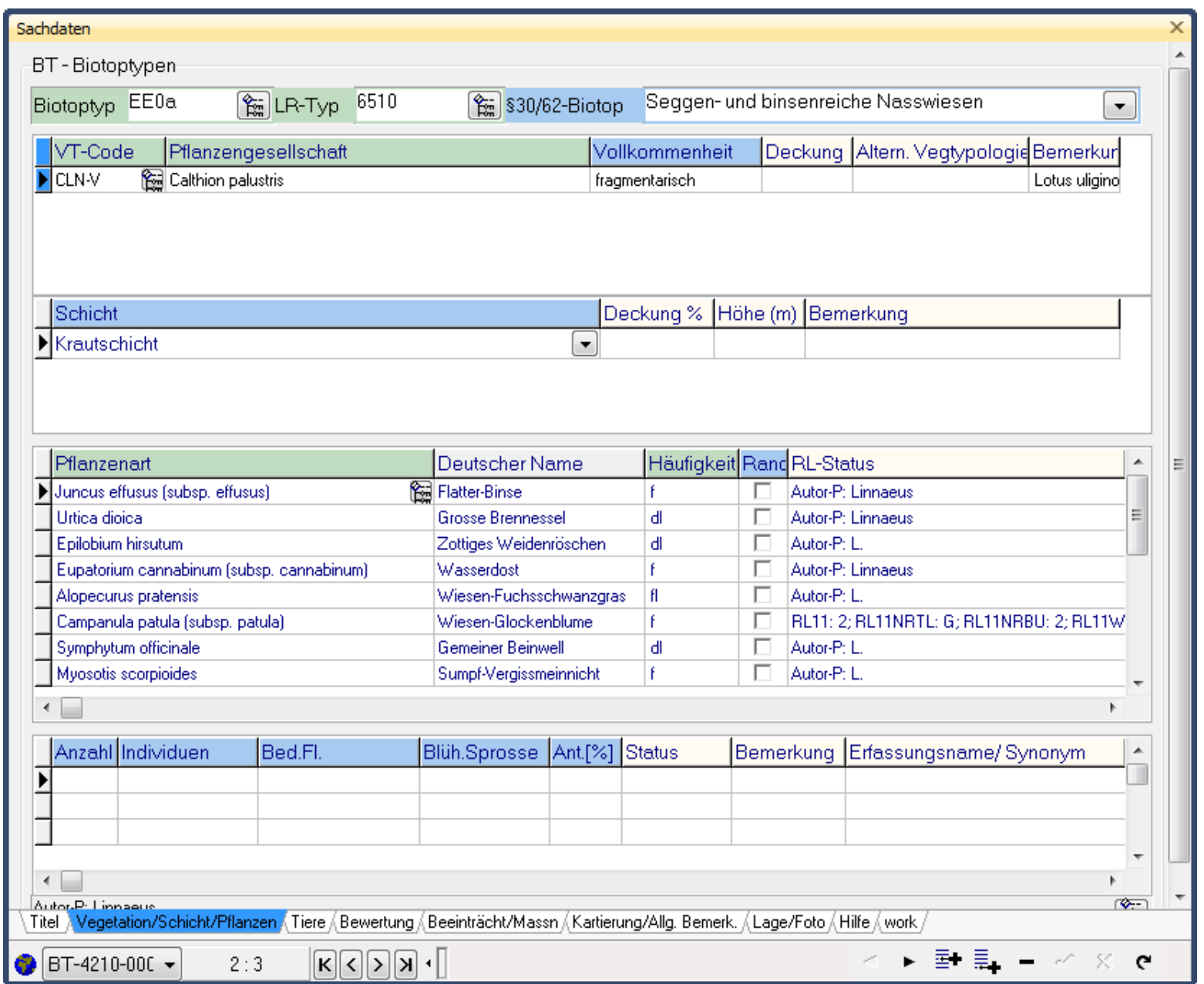

**Registerblatt 2: Vegetation/Schicht/Pflanzen**

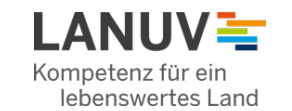

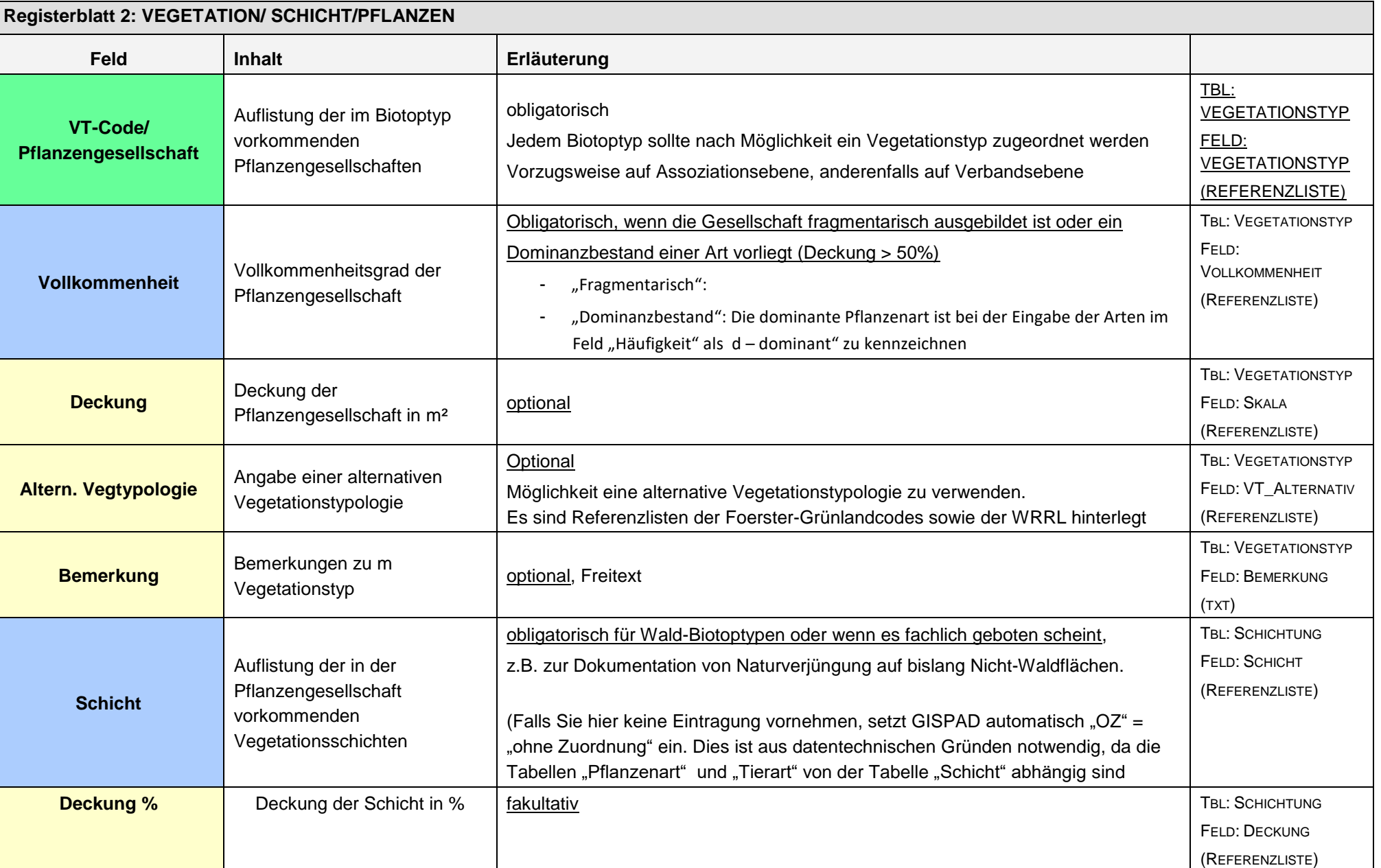

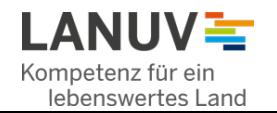

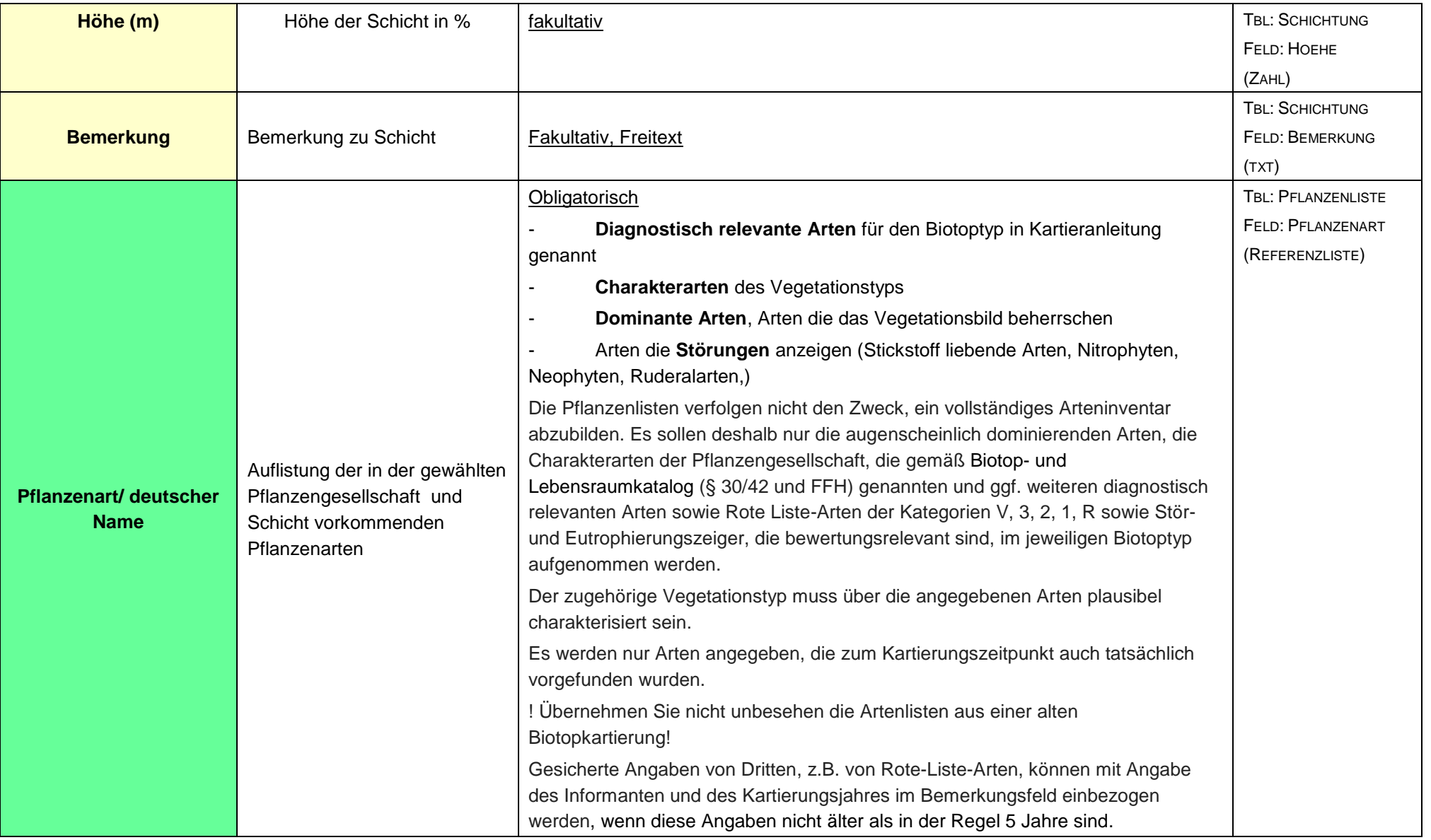

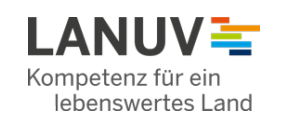

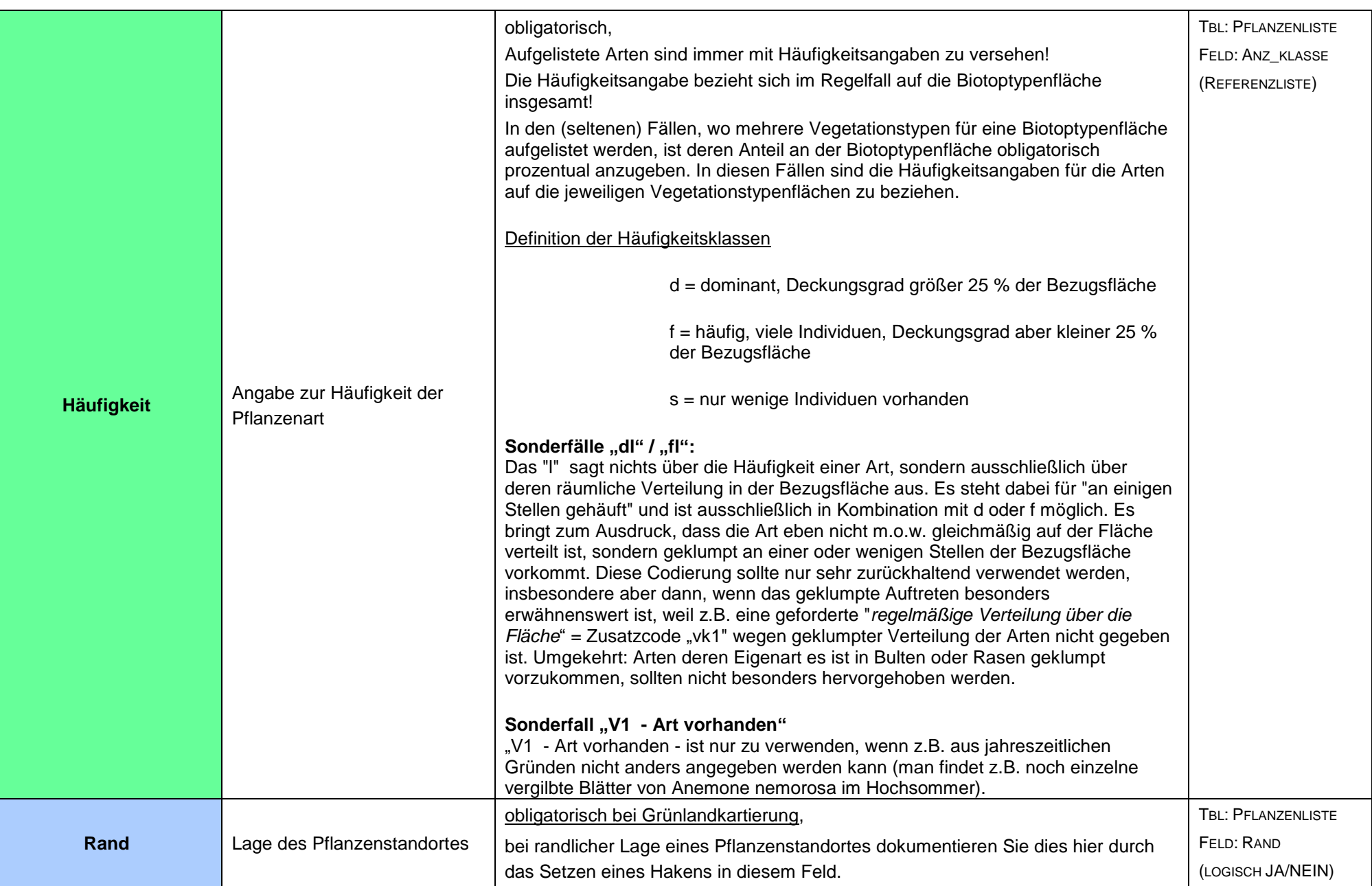

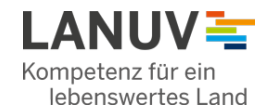

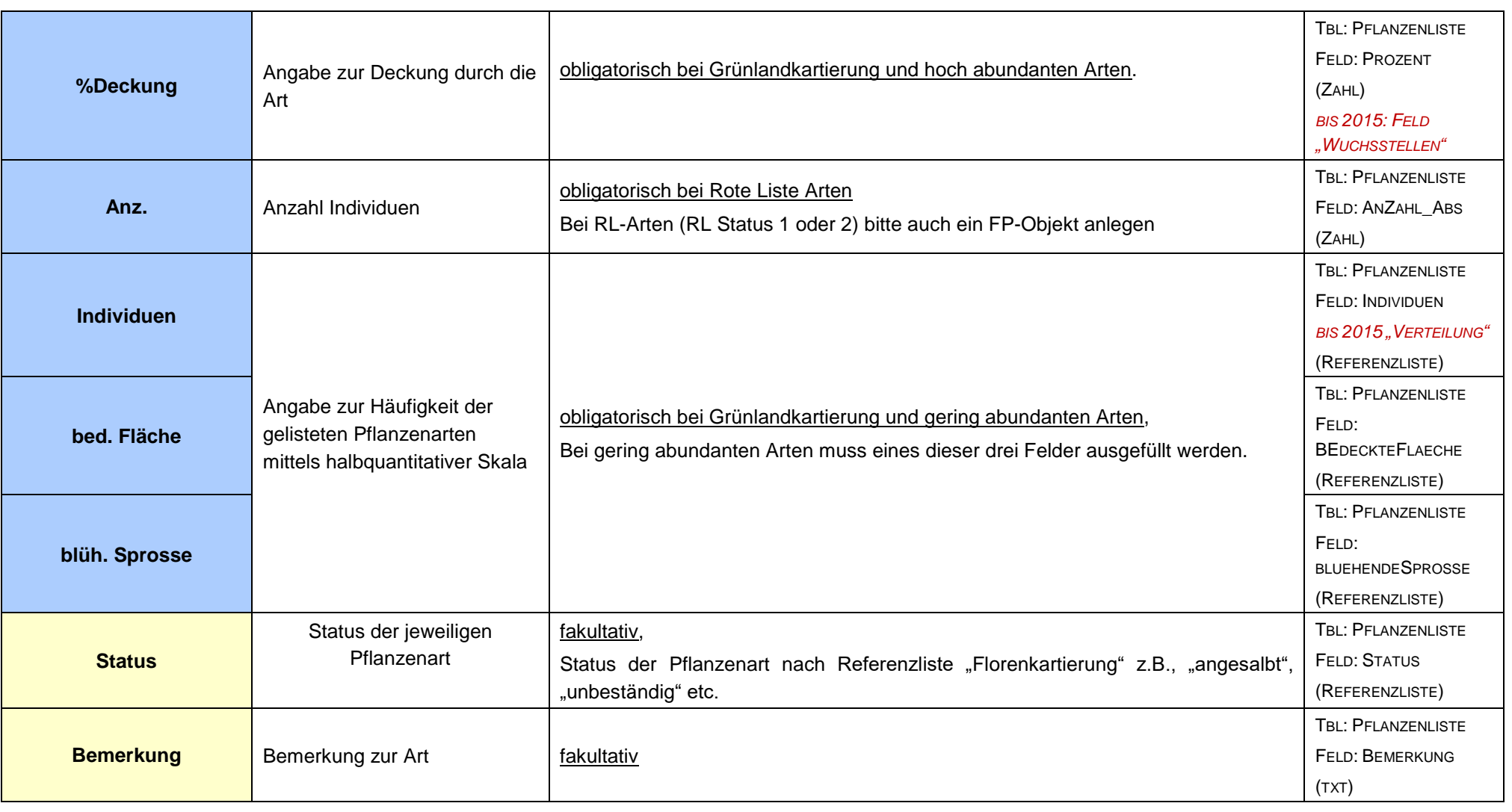

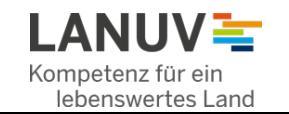

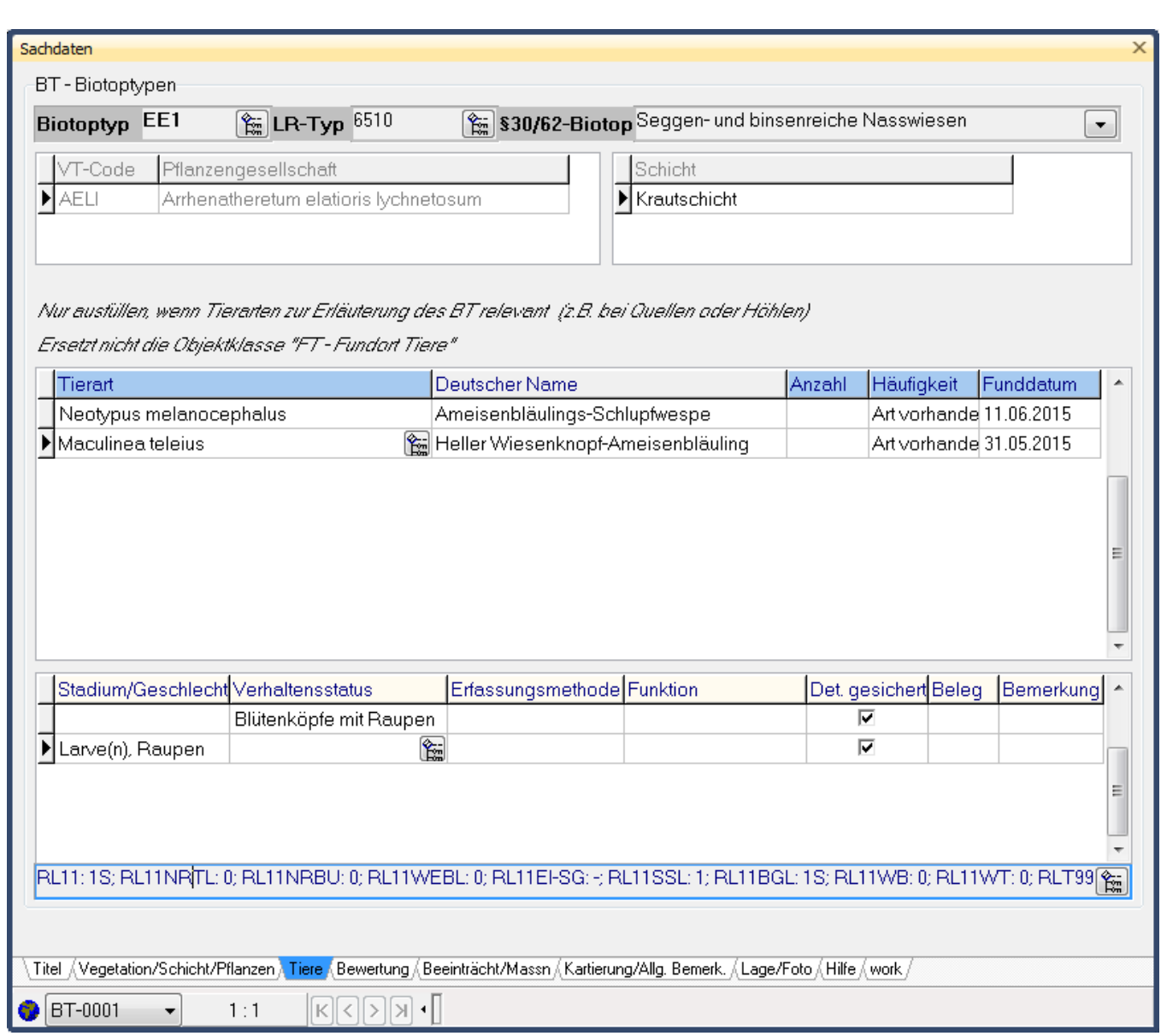

**Registerblatt 3: Tiere**

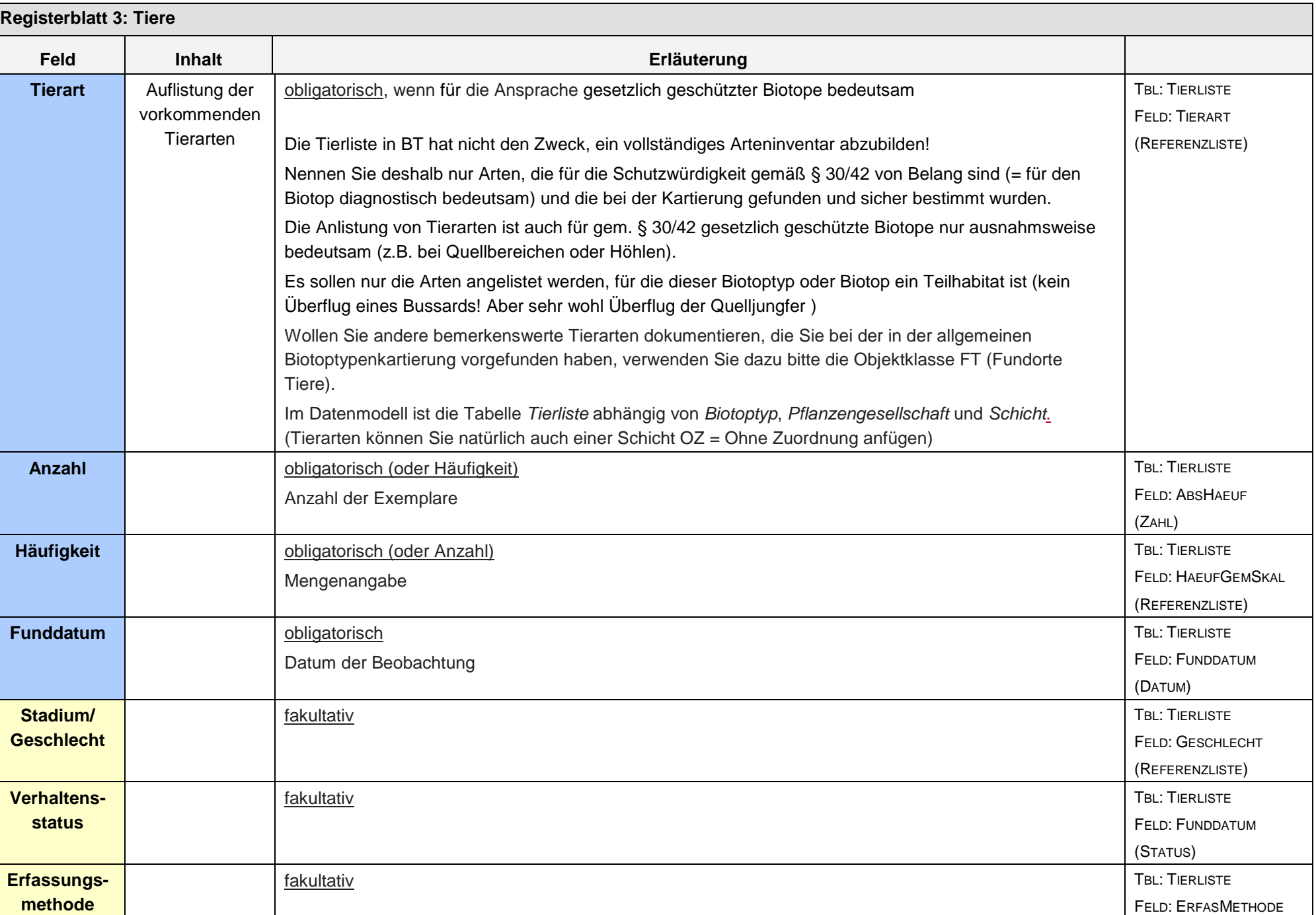

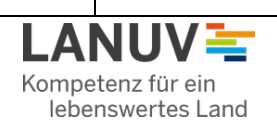

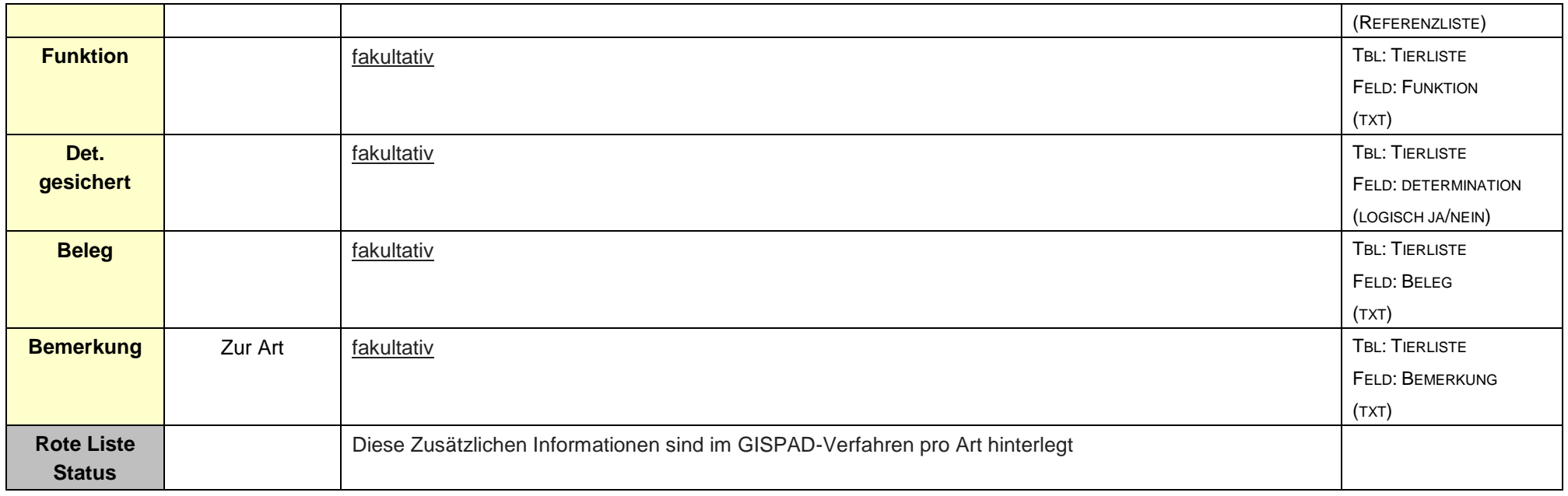

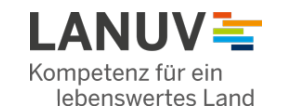

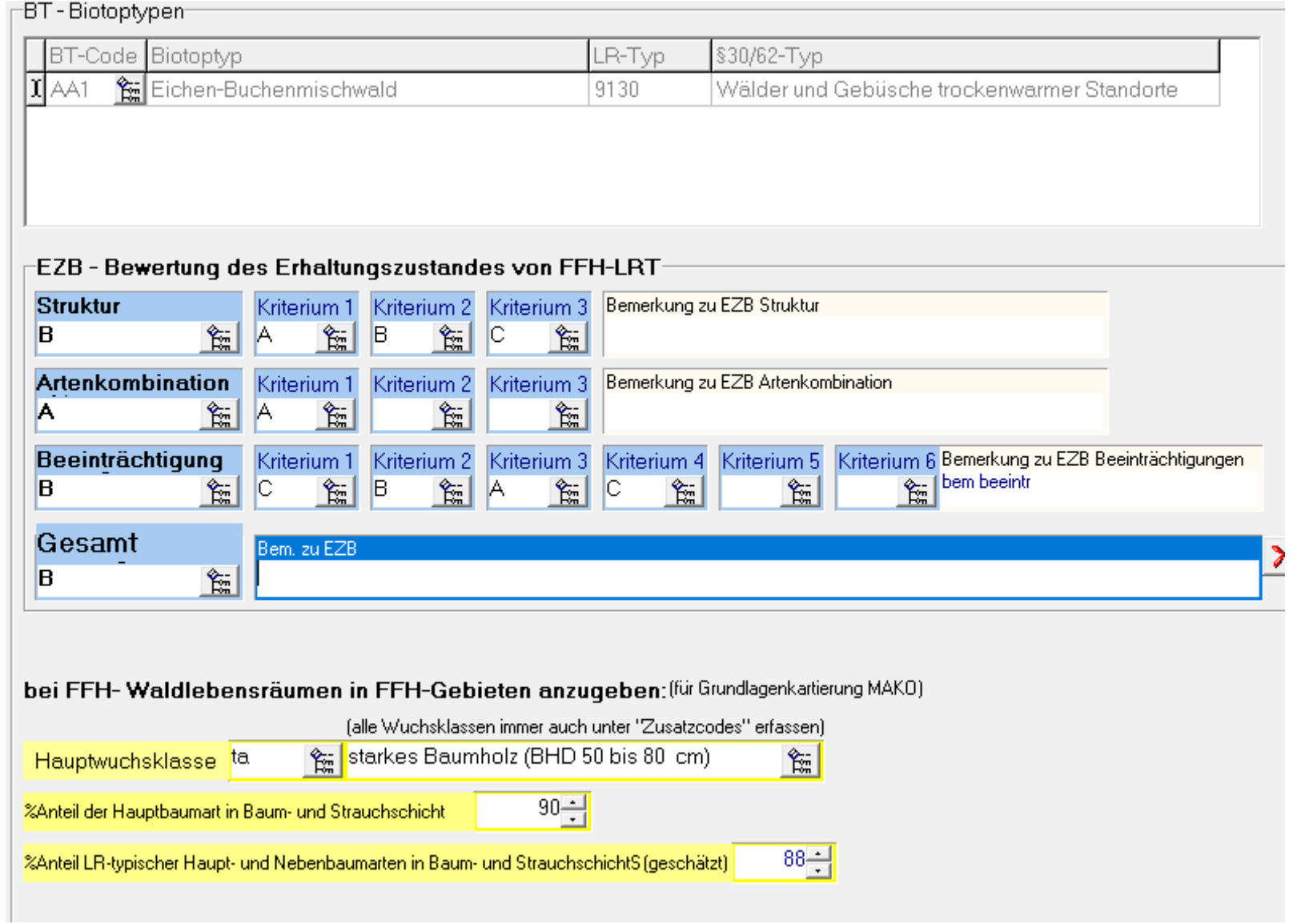

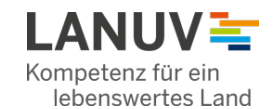

**DV-Verfahrensbeschreibung V2020a - Stand 23.04.2020**

**Registerblatt 4: Bewertung**

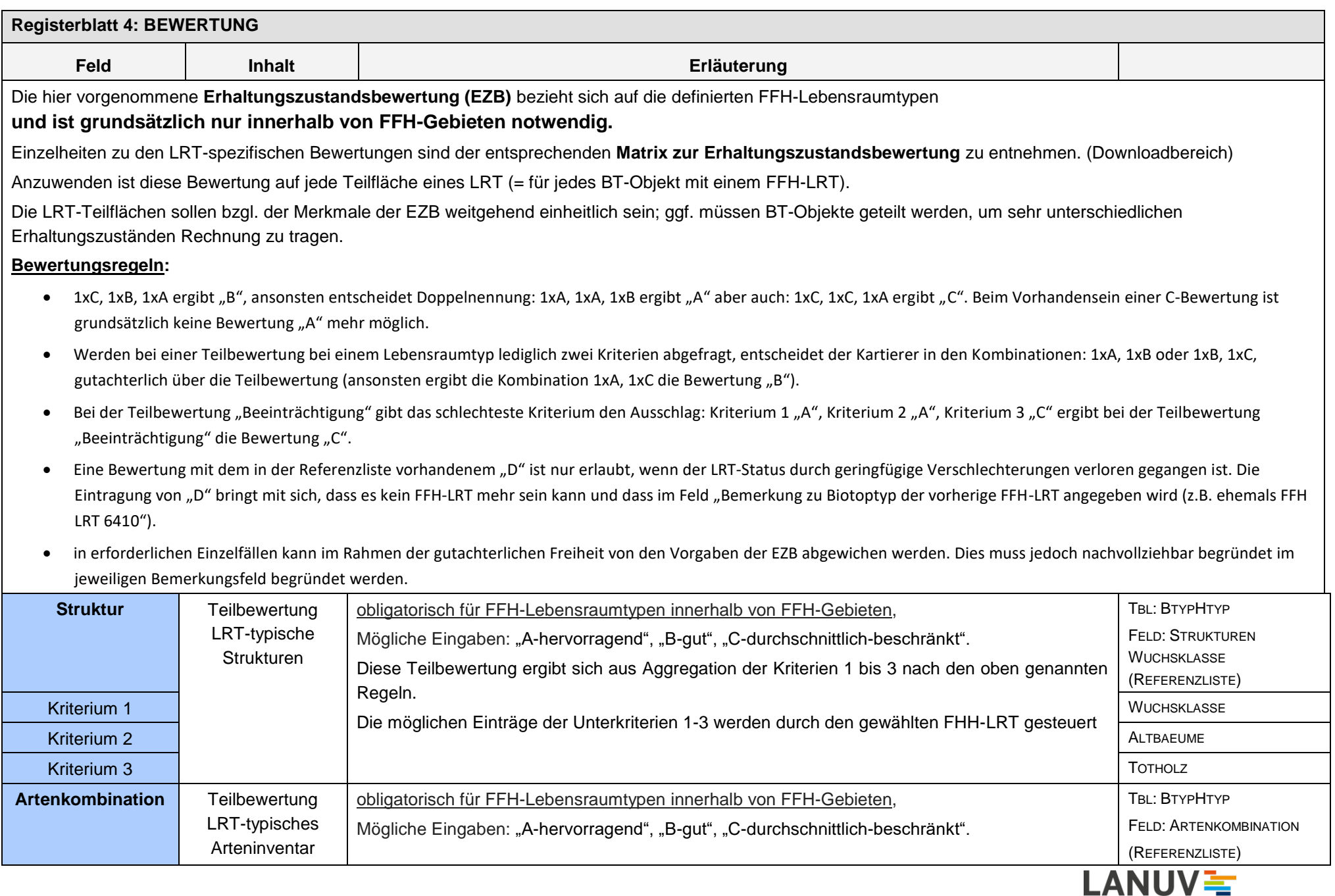

Kompetenz für ein lebenswertes Land

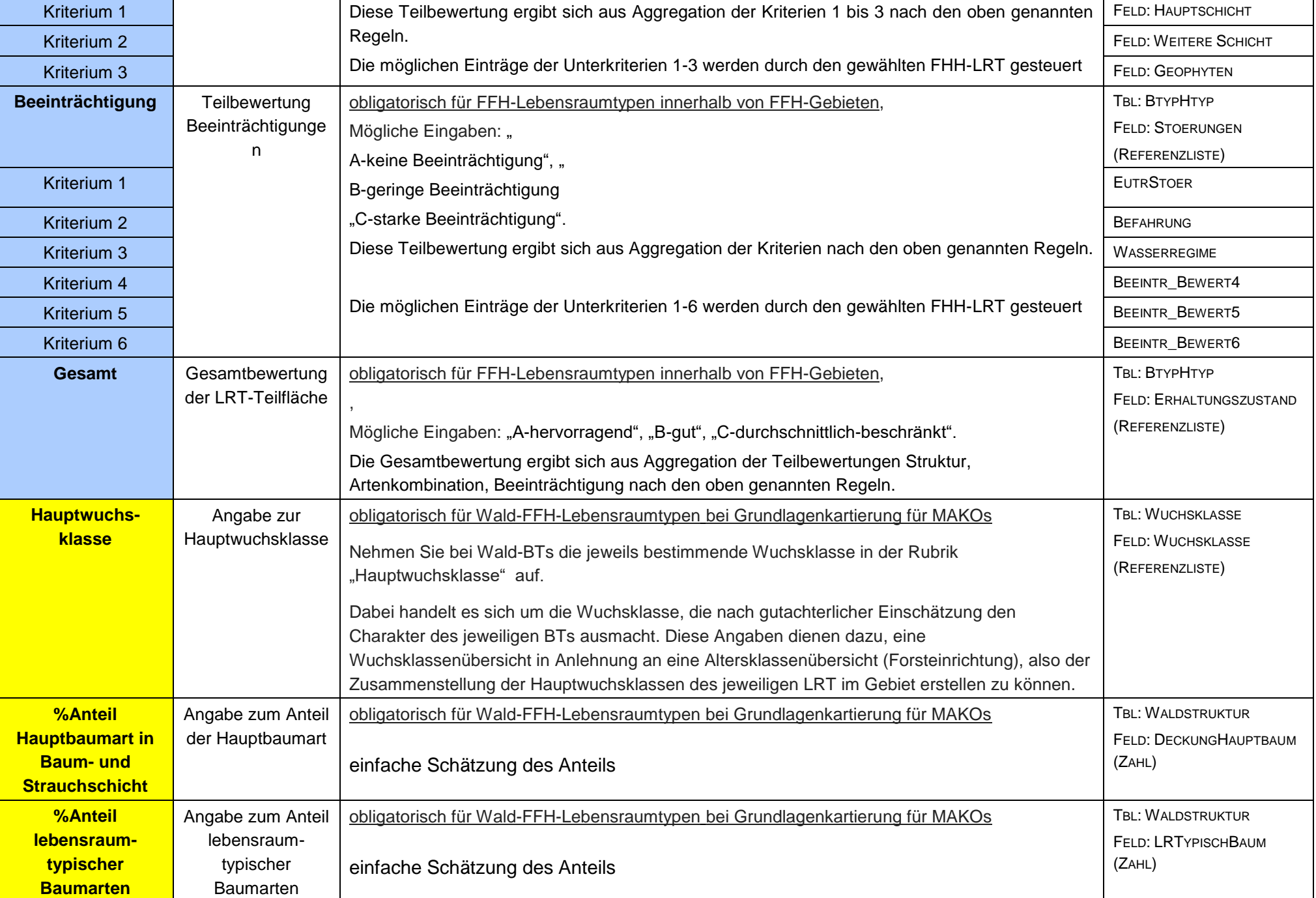

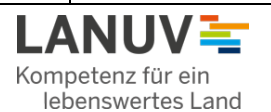

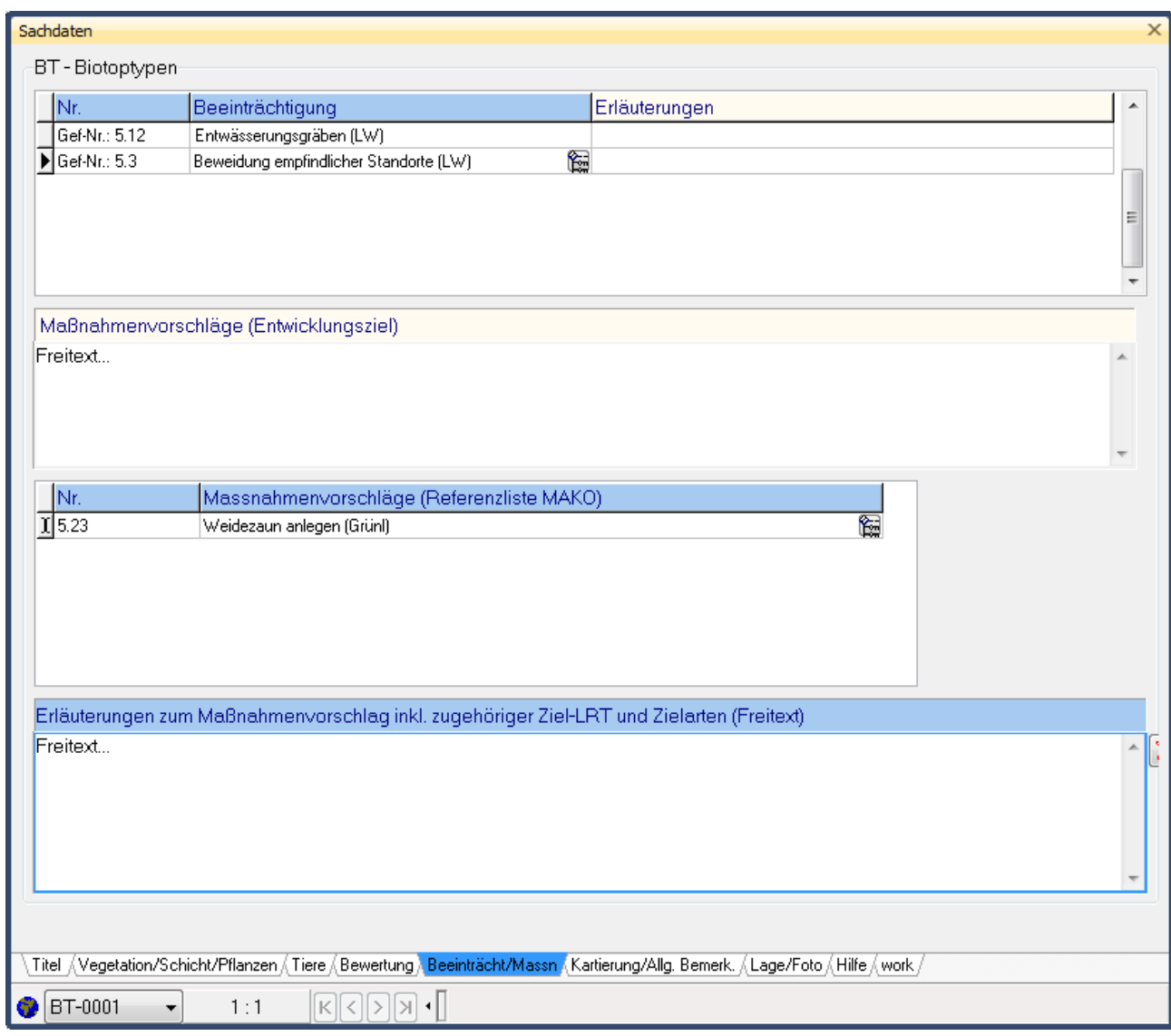

**Registerblatt 5: Beeinträchtigungen/Maßnahmen**

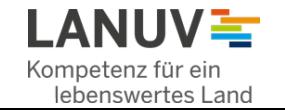

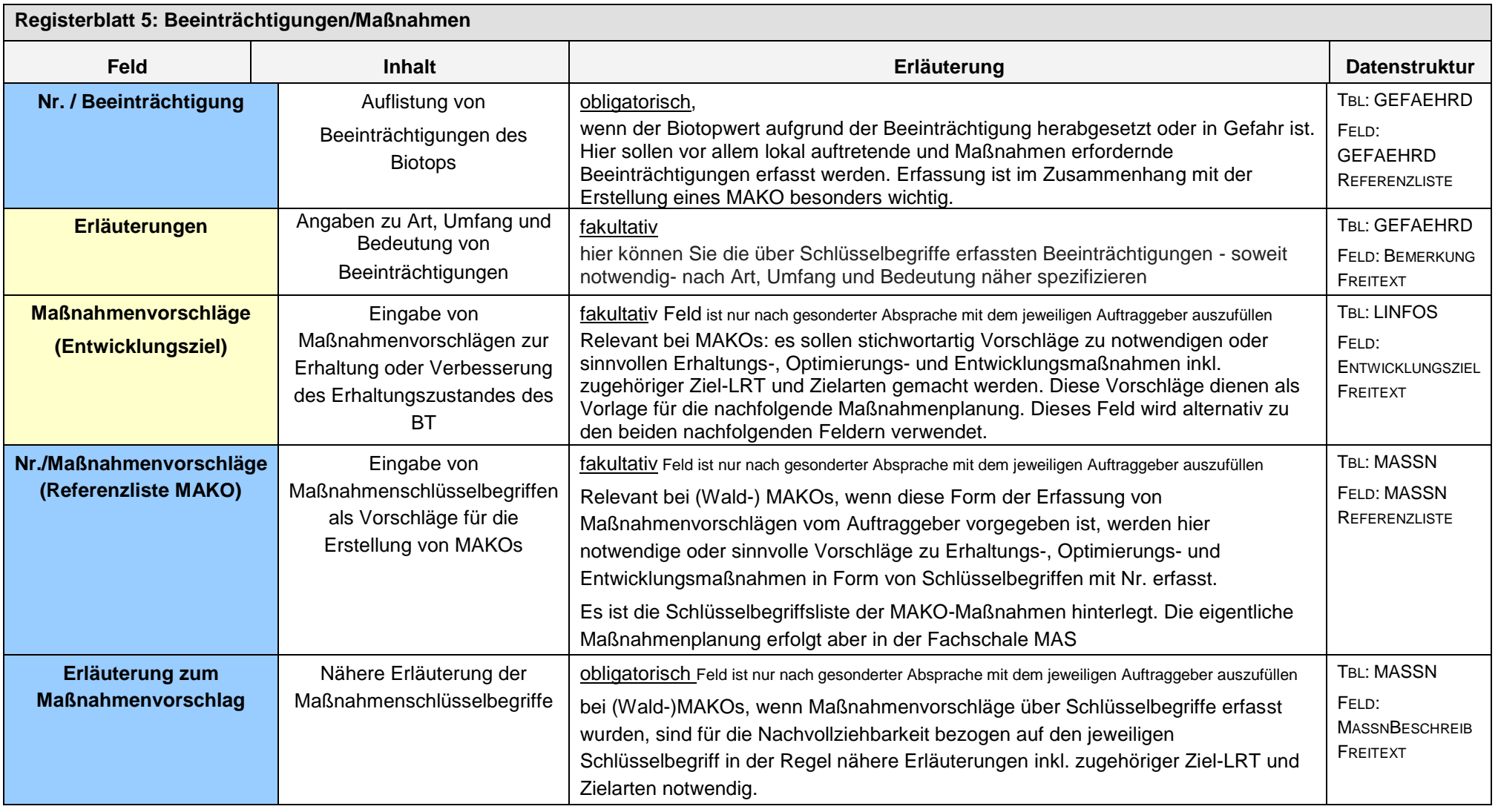

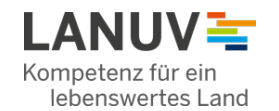

#### **Registerblatt 6: Kartierung/Allg. Bemerkung**

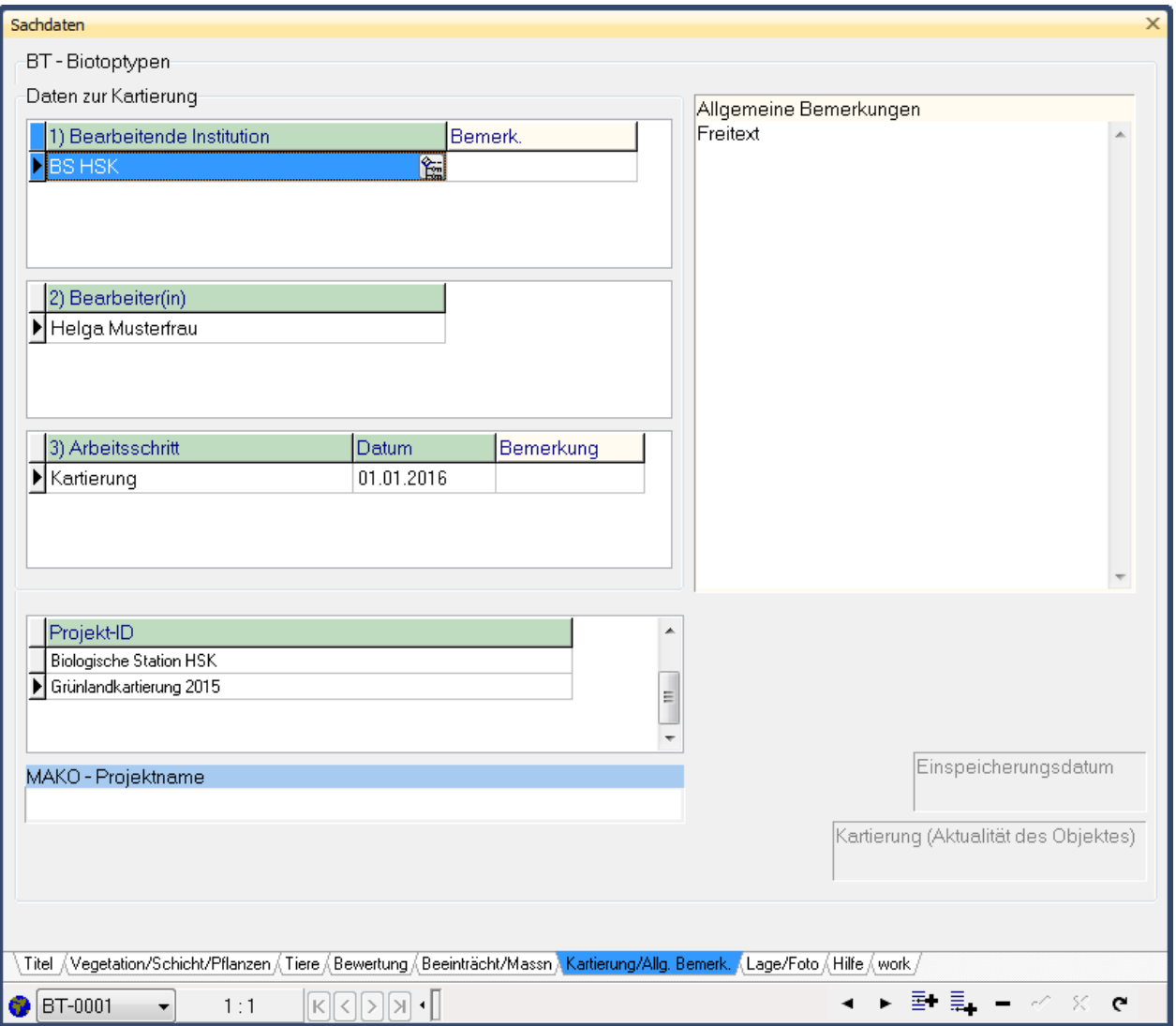

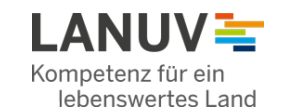

**Registerblatt 6:** 

**Bearbeitende Institution**

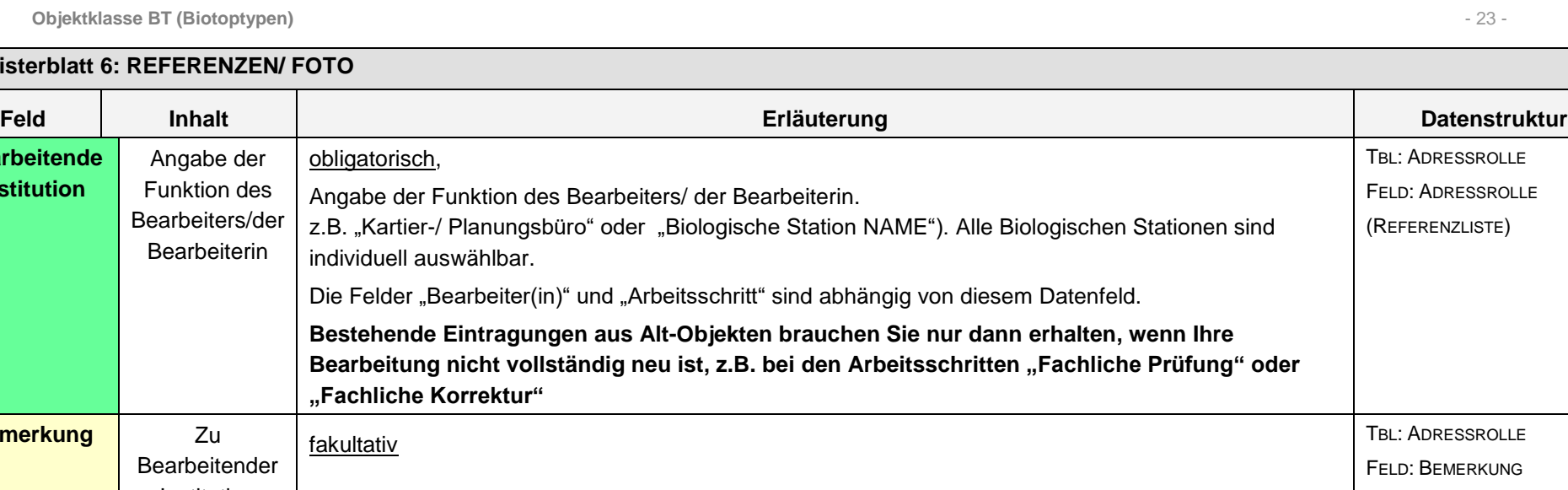

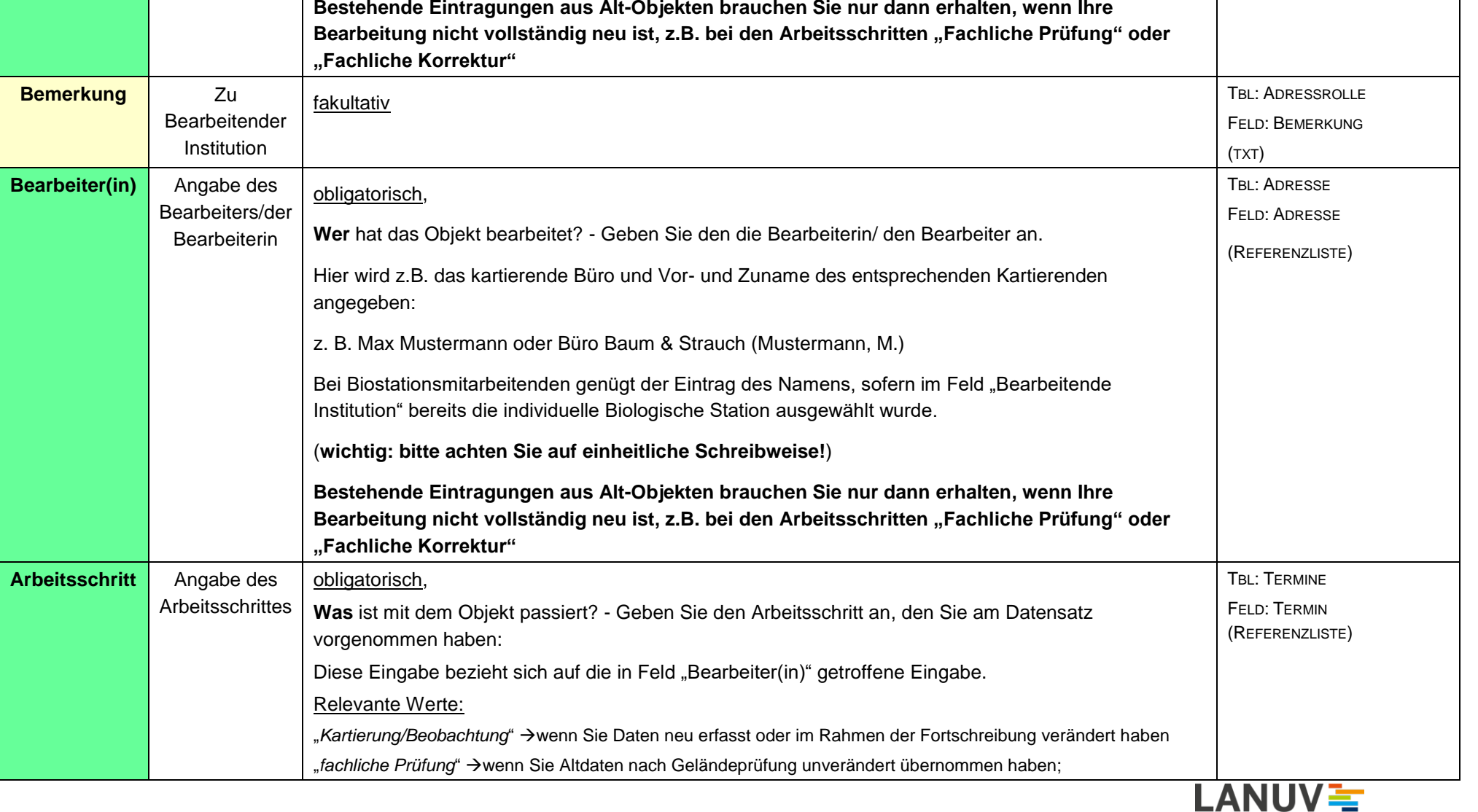

Kompetenz für ein lebenswertes Land

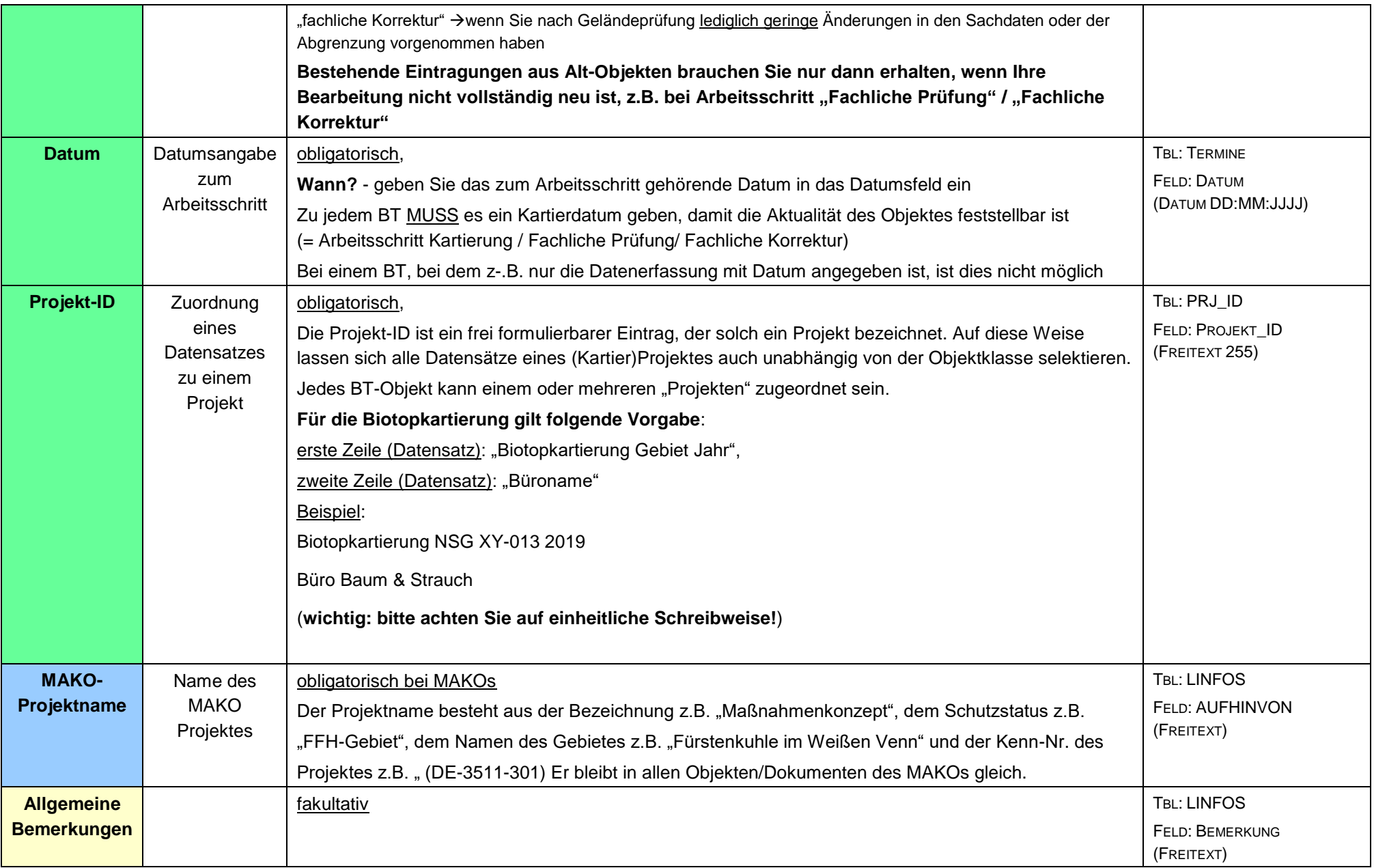

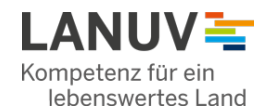

### **Registerblatt 7: Lage/Foto**

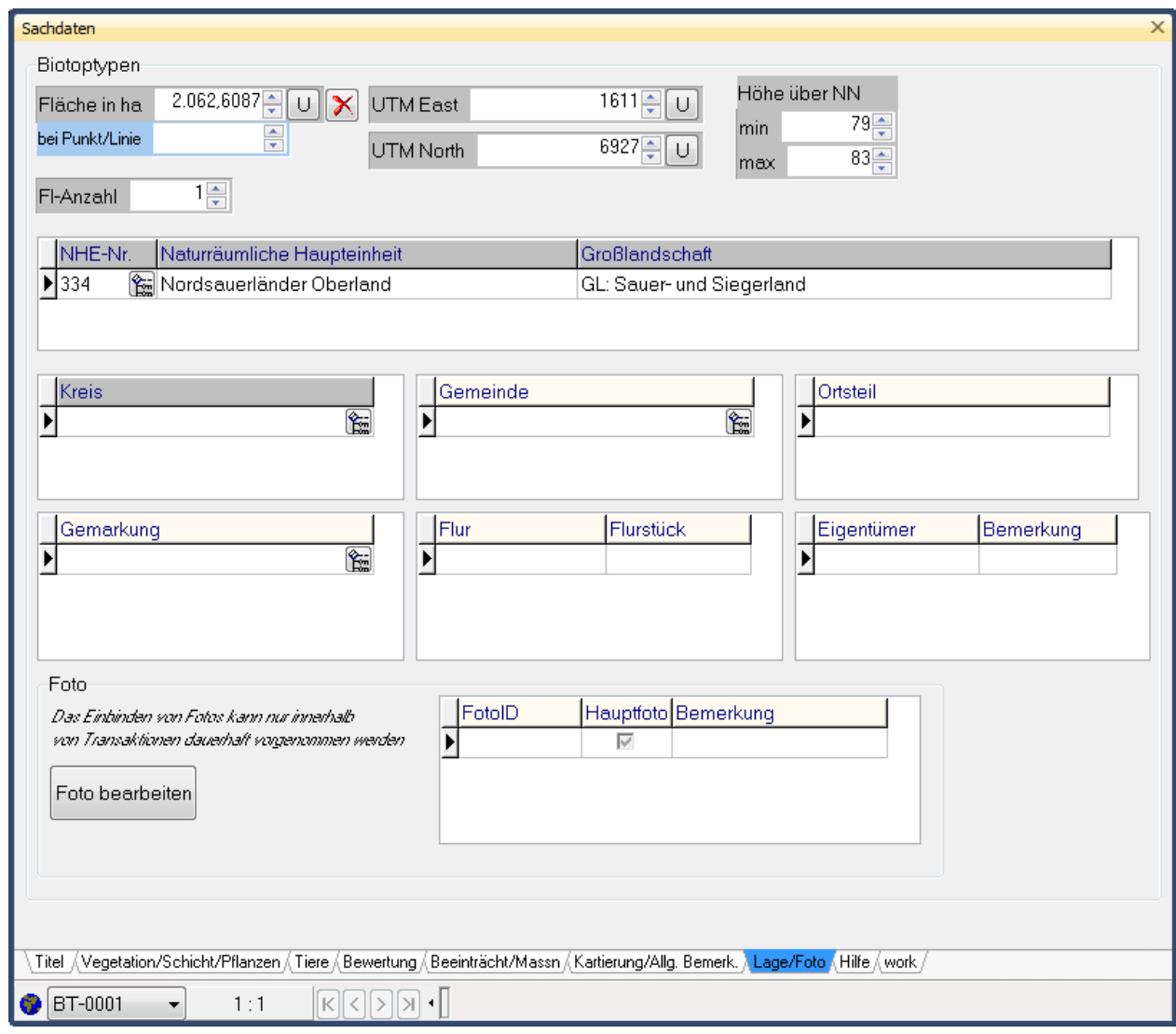

**Registerblatt 7: Lage/Foto**

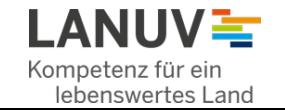

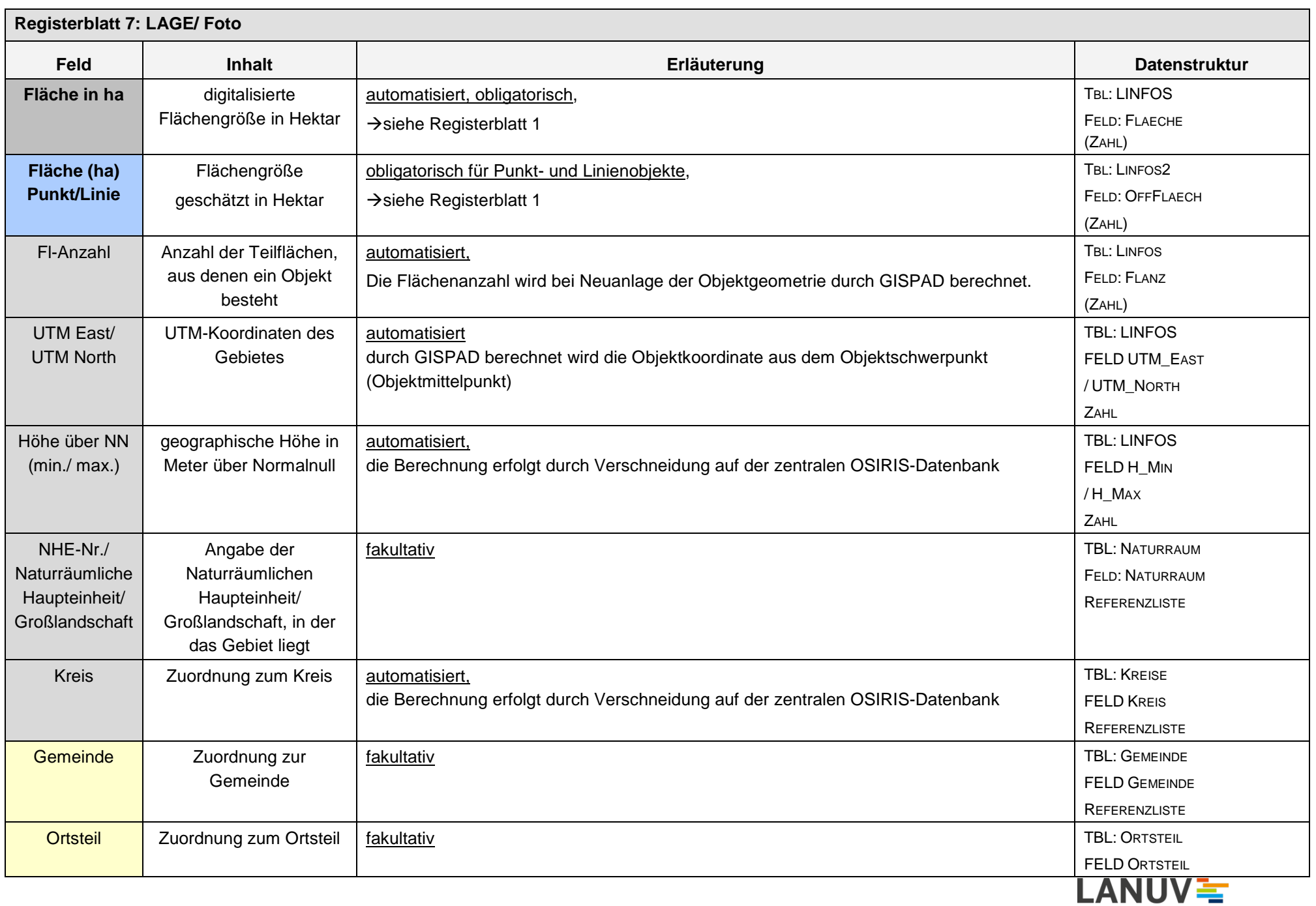

Kompetenz für ein<br>Iebenswertes Land

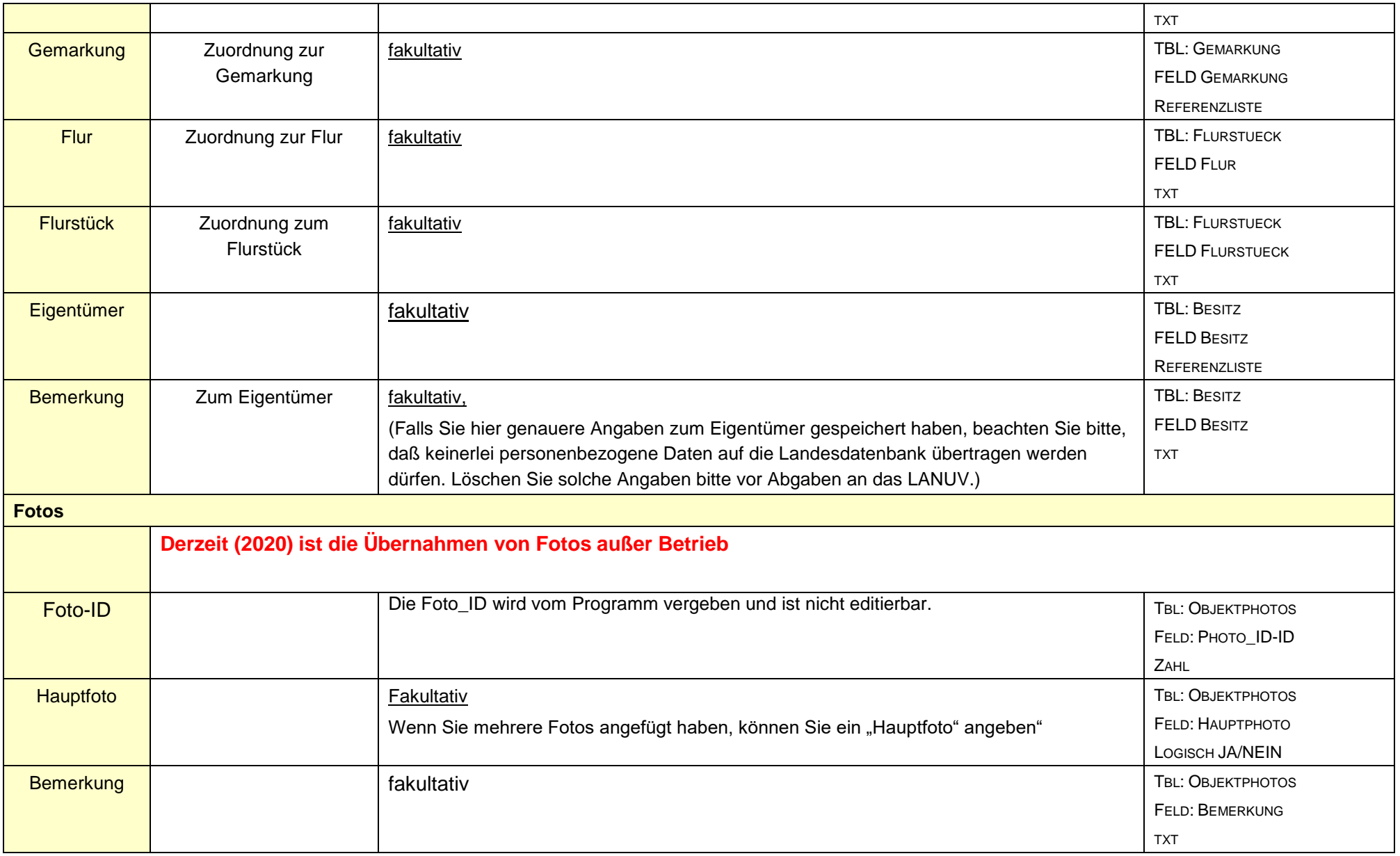

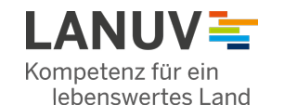

## **DATENSICHERUNG**

Datensicherungen Ihrer Arbeitsprojekte sind sehr wichtig – denn bei der Arbeit mit Datenbanken gibt es leider keine .zurück"-Taste!

Mit GISPAD ist Datensicherung zum Glück sehr simpel!

Erstellen Sie einfach eine Kopie des Ordners mit Ihrem Arbeitsprojekt! Darin sind sämtliche Geometrien und Sachdaten enthalten.

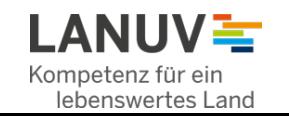

## **Hintergrundwissen für Fortgeschrittene – OSIRIS, das relationale Datenmodell**

Die komplexen naturschutzfachlichen Informationen zu einem Biotop werden als Sachattribute in der Datenbank von GISPAD gespeichert (\*.mdb, eine Access-DB). In jeder Tabelle findet sich die "GISPAD\_ID" als Identifier eines Objektes. Die eigentliche Verknüpfung der Tabellen erfolgt jedoch über "Pkey =Primary-key" in der abhängigen Tabelle mit "dem Fkey = Foreign-key" der übergeordneten Tabelle.

Die Tabelle "LINFOS" ist die Haupttabelle, von der die meisten weiteren Tabellen direkt abhängig sind. Bei einigen Tabellen gibt es auch tiefer verschachtelte Hierarchien (So finden sich die z.B. die Pflanzenarten in der Tabelle Pflanzenliste, die von BtypHtyp, Vegetationstyp und Schichtung- abhängig ist) Schema des Datenmodells für BT:

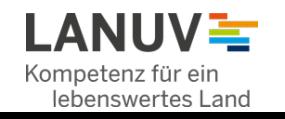

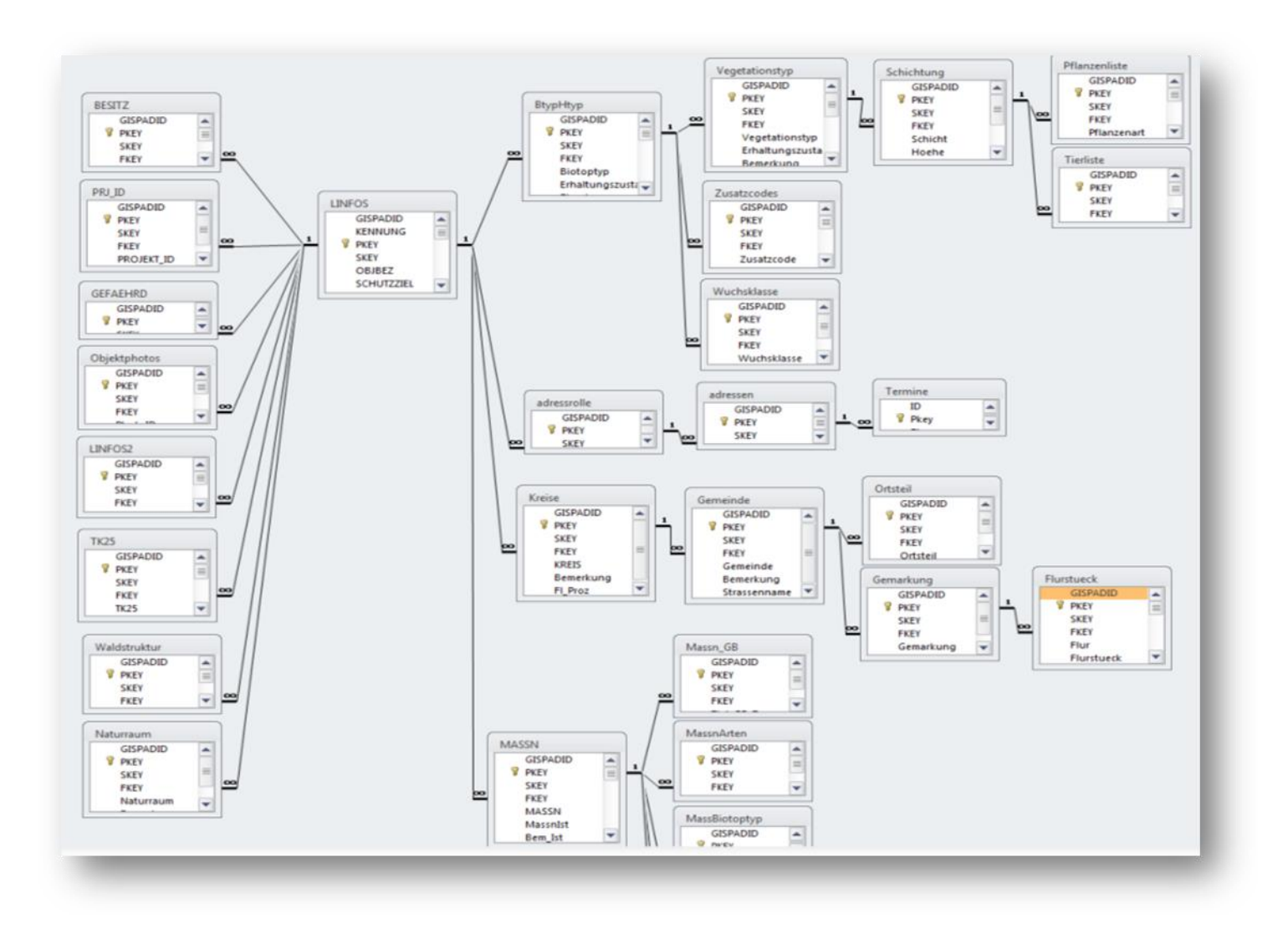

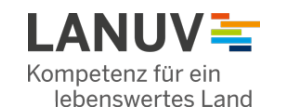

## **GeometrieDaten nach GISPAD importieren**

Es ist möglich, Geometrien, die Sie mit einem anderen Programm erstellt haben, nach GISPAD hinzuzuladen. (achten Sie auf das Koordinatensystem. In NRW verwenden wir  $\rightarrow$ ETRS89 UTM 32 (OHNE FÜHRENDE '32') in ArcGIS ist es zu finden als →ETRS\_1989\_UTM\_ZONE\_32N ; BERECHTIGUNGSCODE: 25832 (EPSG) Arbeitsschritte:

Import der Geodaten Sie können Shape-Dateien (Format \*.shp) auswählen:

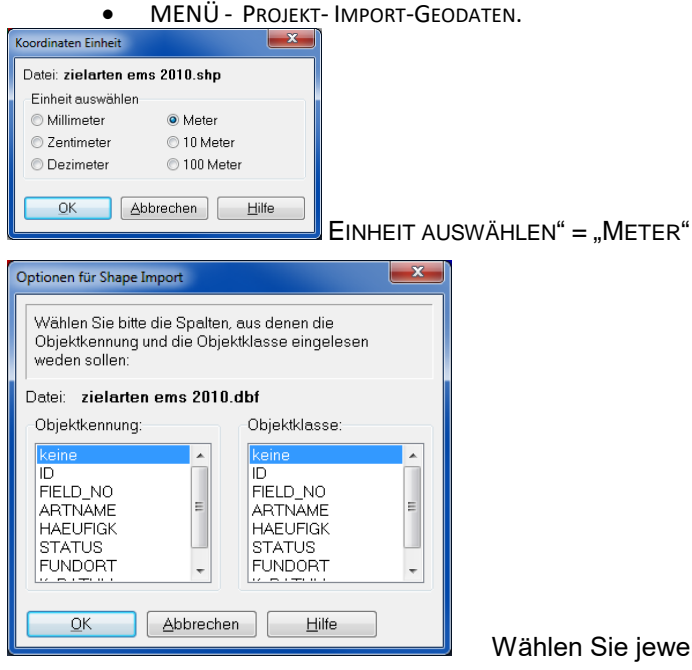

#### Attributtabelle enthält.

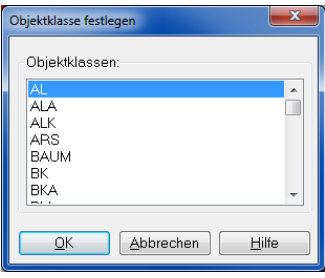

Wählen Sie jeweils "keine", wenn Ihr Shape noch keine Lanuv-konforme Angabe zu Kennung/Objektklasse in der

Wählen Sie "BT" für Biotopobjekte

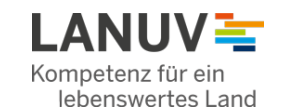

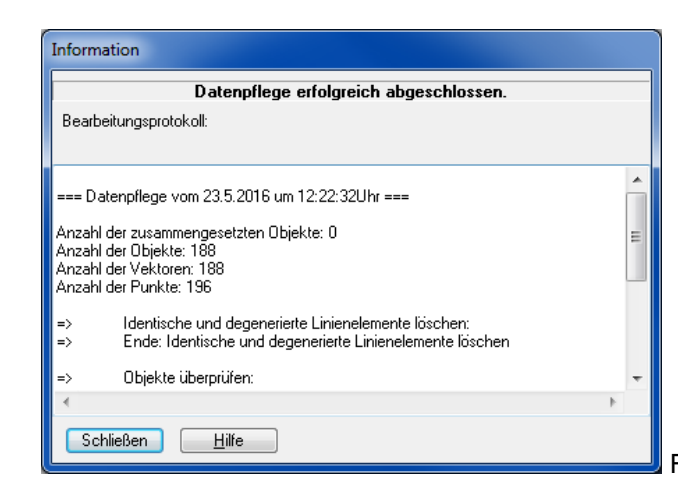

Fertig! Das Fenster "Information" zeigt einen Report über die importierten GeoObjekte

Bei Transaktionen müssen Sie im Anschluss des Importes diese Objekte der Transaktion hinzufügen

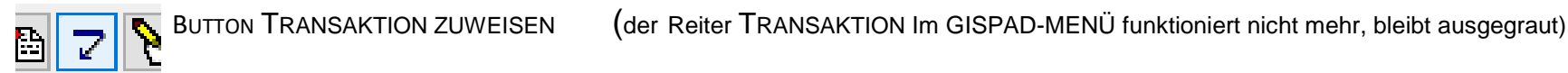

#### Import der Sachdaten:

Es gibt leider keine einfache Möglichkeit, Sachdaten aus der Attributtabelle eines Shapes nach GISPAD zu importieren. Grund ist die komplexe Datenarchitektur sowie die Speicherung aller Referenzbegriffe in Form von "Atom-IDs" in der Datenbank.

Es ist prinzipiell möglich, solche Daten direkt in der GISPAD-Sachdatenbank einzuarbeiten, diese Art der Übertragung ist jedoch recht aufwändig und erfordert ein vertieftes Wissen in der Arbeit mit Access-Datenbanken und dem OSIRIS-Datenmodell. Bei Fragen hierzu helfen wir natürlich gerne weiter.

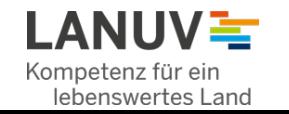

# **Datenexport aus GISPAD**

Sie möchten die mit GISPAD erfassten Biotope mit einem anderen GIS-Programm darstellen und auswerten? Dazu gibt es mehrere Möglichkeiten:

**Neu seit 2018!** 

**Wir empfehlen unser Online-Tool - Dies erstellt aus einen gis.pad-Export ein Shape bzw. FeatureClass, in der die wesentlichen Sachattribute direkt lesbar enthalten sind! Erreichbar über das COCO Portal**

**<https://www.naturschutzinformationen.nrw.de/coyo/page/236/1069/rund-um-die-edv-technik/tool-gispad-arcgis>**

Lyr-Dateien zur Darstellung in ArcGIS:

Es gibt bereits fertige Darstellungslayer für Biotope und Lebensraumtypen im Downloadbereich

#### Der Vollständigkeit halber: Der "klassische" Weg: Export mit Shape und dBase-Tabellen

Sie können aus Grafik- und Sachdaten aus gispad heraus exportieren, um sie Ihrem GIS wieder miteinander zu verknüpfen.

z.B. bei BT können Sie auf diese Weise die Biotope oder die LRT darstellen, wenn Sie Shape mit der Tabelle BtypHtyp über das Feld GISPAD-ID verknüpfen. Die Arbeitsschritte im Einzelnen:

Exportieren Sie die Geometrieobjekte: MENÜ - PROJEKT- EXPORT-GEODATEN

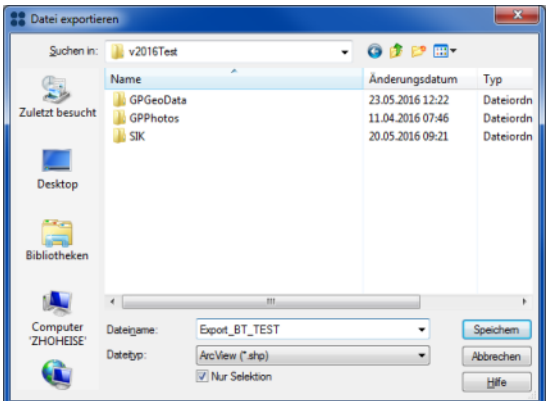

Geben Sie das Exportformat an (.shp) und wählen Zielordner aus. Beim Anhaken von "nur Selektion" werden nur aktuelle im Projekt ausgewählte Objekte exportiert.

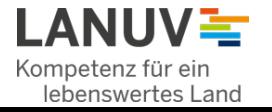

**Objektklasse BT (Biotoptypen)** - 34 - Ausgabeformat Ausgabeformat mit Sachdaten der Haupttabelle O ohne Sachdaten OK Abbrechen

"Ausgabeformat": Es reicht "ohne Sachdaten", denn in der Haupttabelle "LINFOS" stehen nur wenige direkt brauchbare Sachdaten

Exportieren Sie die Sachdaten: MENÜ - PROJEKT- EXPORT- SACHDATEN

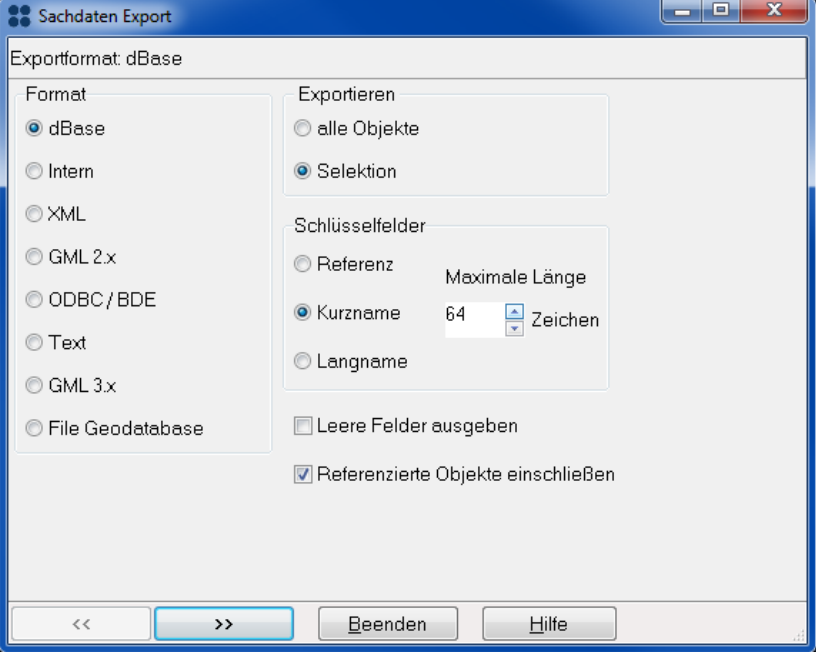

Einstellungen Sachdaten Export:

Format: dBase

Exportieren: "alle Objekte" oder nur die aktuell "Selektion"

Schlüsselfelder: "Kurzname" (bei Wahl von "Referenz werden die Begriffe aus Referenzlisten als Atom-IDs exportiert, Bei Wahl von "Langname" werden die bei manchen Begriffen vorhandenen Langnamen (z.B. Biotoptyp als Langbegriff, Deutsche Artnamen, etc.) ausgegeben. Langnamen existieren allerdings nicht zu jedem Schlüsselbegriff.

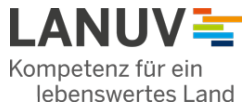

(DBase-Tabellen sind ein Format mit Einschränkungen, z.B. werden keine langen, formatierten Textblöcke (Memo-Felder) ausgegeben und Umlaute (Ä,Ö,Ü,?..) werden verändert. ArcGIS kann Schwierigkeiten mit manchen dBase-Tabellen haben, Oft hilft es, wenn Sie die fragliche Tabellen als Excel-Tabelle (.xls) abspeichern.)

#### Neuerung ab GISPAD 5.2: Export in Geodatabase

Ab Version 5.2 hat die Conterra die Exportmöglichkeit von GISPAD erweitert und bietet nun auch die Auswahl "Export in File Geodatabase" Hierbei weiden die Grafik- und Sachdaten als "feature classes" in die GDB exportiert. Dies erleichtert das Verknüpfen der Daten, da die Einschränkungen der dBase-Tabellen entfallen. Allerdings handelt es noch nicht um eine vollwertige ArcGIS-Geodatabase, z.B. die Information zu den Beziehungen im Datenmodell (relationshipclasses) werden nicht exportiert und müssen weiterhin nachträglich definiert werden.

#### Alternative: GISPAD-Sachdaten "live" in ArcGIS visualisieren:

Kurzbeschreibung: Ein direkter Zugriff auf die GISPAD-Datenbank aus ArcGIS heraus ist möglich, so können Sie z.B. Biotope anhand der GISPAD-Sachdaten "live"darstellen. Sie können GISPAD-Projekt und ArcGIS parallel geöffnet haben. Wenn Sie nun in GISPAD bei einem Objekt den Biotoptyp ändern, werden Sie dies unmittelbar auch in ArcGIS sehen!

Schritt 1. Export der Geometrien als Shape (weiterhin wie oben beschrieben notwendig)

Schritt 2: erste Verbindung. Verknüpfen Sie dieses Shape über das Feld GISPAD\_ID mit Tabelle BtypHtyp in der GISPAD.mdb in Ihrem Projektordner)

Sie können nun in ArcGIS live die Werte der Tabelle aus dem GISPAD-Projekt sehen.

(Dies sind allerdings die sechsstelligen Atom-IDs mit denen alle Schlüsselbegriffe auf der Datenbank codiert sind – das hilft Ihnen noch nicht weiter. Daher die nächste Verbindung:

Schritt 3: zweite Verbindung. Verknüpfen Sie das Feld "Biotoptyp" mit Feld "AtomID" in Tabelle "ATOM" im GISPAD-Verfahrensordner (*v\_osiris\_2020a.mdb*)

Sie haben Geometrien in GISPAD verändert? Das überschreiben des veralteten Export-Shapes ist eine Sache von wenigen Sekunden.

#### **Video-Tutorial (erreichbar über unser Forum "Rund um die EDV:**

gis.pad - [Daten in ArcGIS darstellen \(Beispiel BT\)](https://www.youtube.com/watch?v=SDMnumpzfVo&feature=youtu.be) https://www.youtube.com/watch?v=SDMnumpzfVo&feature=youtu.be

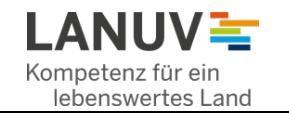

## **Weiterreichende Infos:**

Wir bieten Ihnen die Zusammenarbeitsplattform COCO an, um auf Ihre fachlichen oder technischen Fragen und Anregungen einzugehen

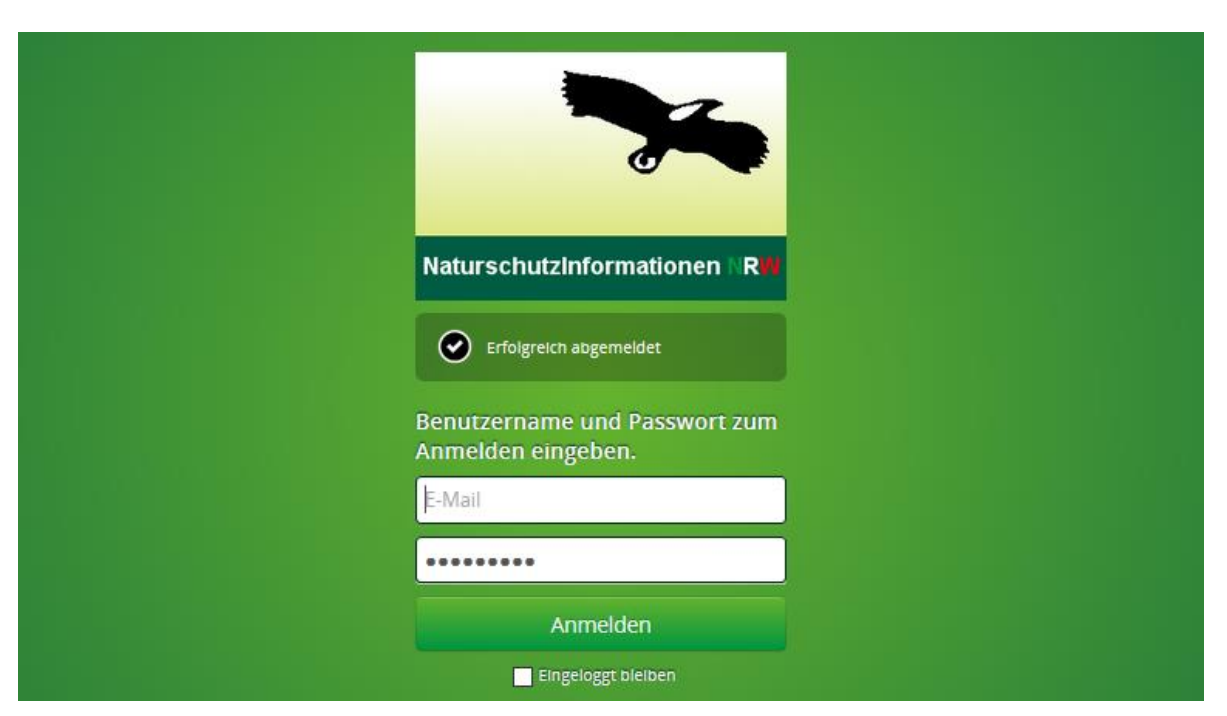

Nach einer Registrierung ist COCO erreichbar über http://www.naturschutzinformationen.nrw.de/coyo/

- Beachten Sie das Forum "Kartieranleitungen/Fachmethoden" Dort sind auch alle fachlichen Änderungen der Biotopkartierung dokumentiert
- Im Forum "Rund um die EDV-Technik" finden Sie weitere Informationen und Video-tutorials zur Arbeit mit GISPAD, ArcGIS und anderen Werkzeugen. In einen Technik-Blog haben Sie die Möglichkeit, Ihre Fragen zu diskutieren.

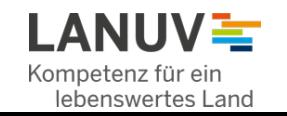